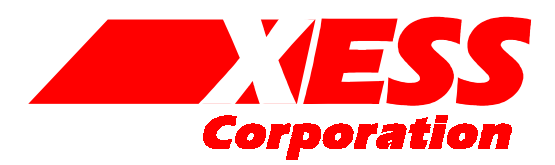

246 Autumn Drive Franklinton NC 27525 Toll-free: 800-549-9377 International: 919-494-4098 FAX: 919-494-5901

# XSB Board V1.0 Manual

How to install and use your new XSB Board

Copyright ©1999-2003 by X Engineering Software Systems Corporation.

All XS-prefix product designations are trademarks of XESS Corp.

All XC-prefix product designations are trademarks of Xilinx.

All rights reserved. No part of this publication may be reproduced, stored in a retrieval system, or transmitted, in any form or by any means, electronic, mechanical, photocopying, recording, or otherwise, without the prior written permission of the publisher. Printed in the United States of America.

#### **Table of Contents**

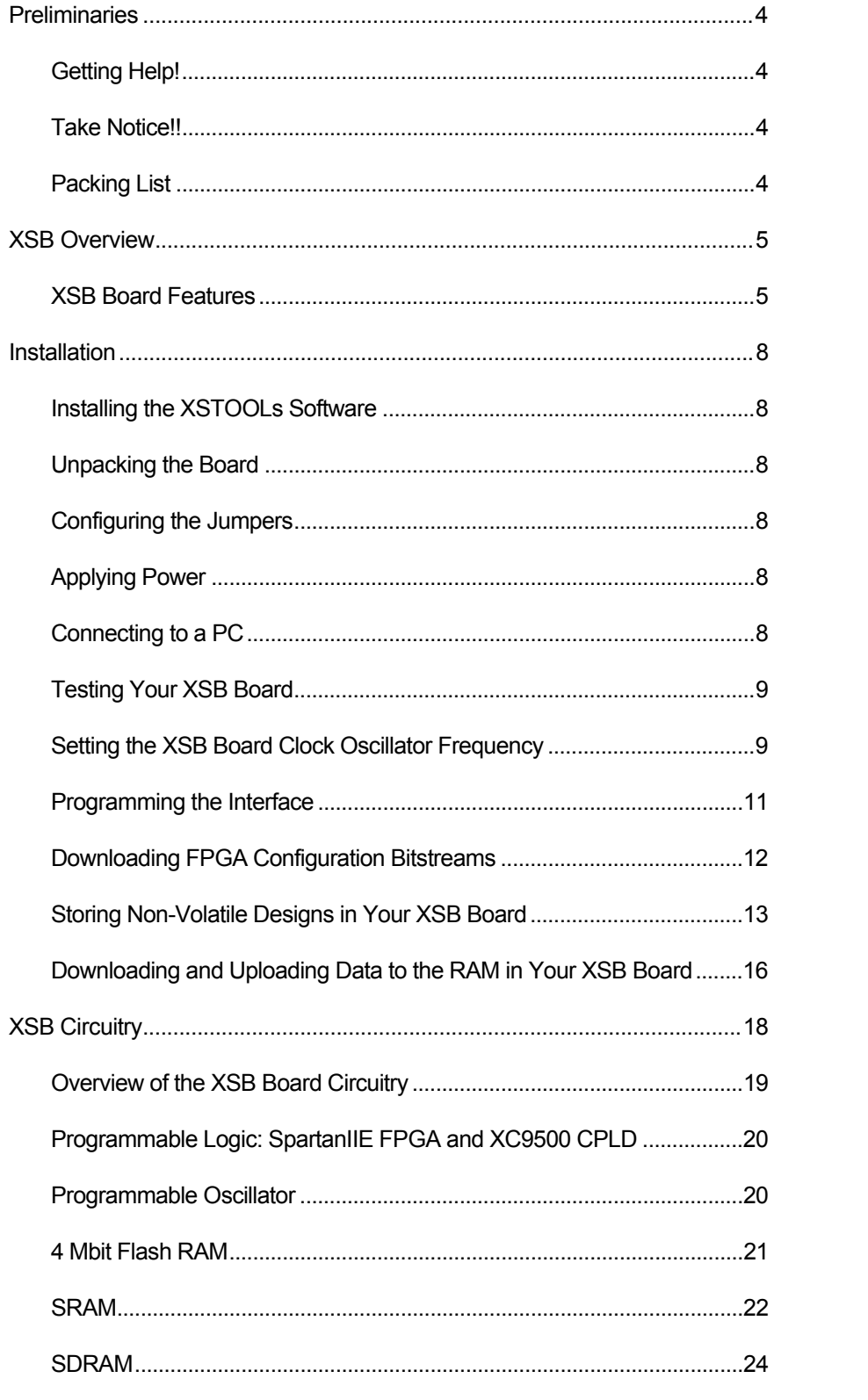

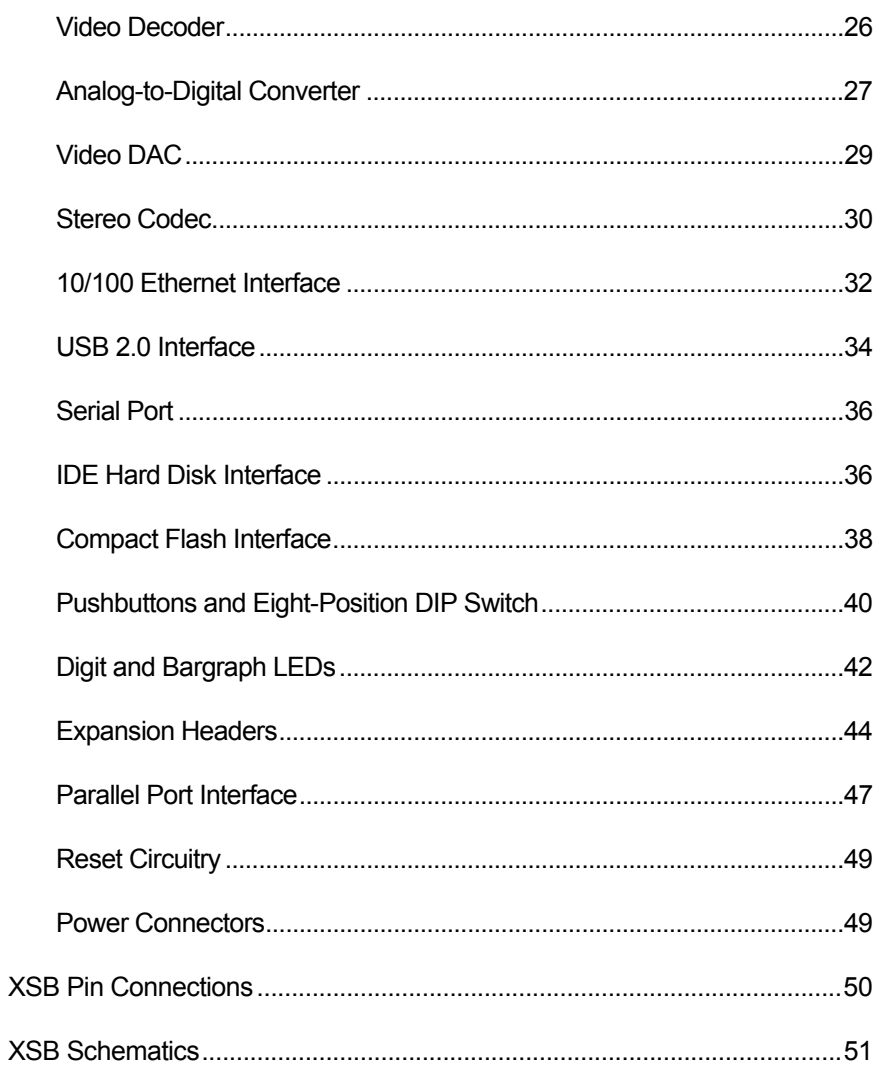

# <span id="page-4-0"></span>1 Preliminaries

# Getting Help!

Here are some places to get help if you encounter problems:

- If you can't get the XSB Board hardware to work, send an e-mail message describing your problem to help@xess.com or submit a problem report at [http://www.xess.com/help.html.](http://www.xess.com/help.html) Our web site also has
	- **[answers to frequently-asked-questions,](http://www.xess.com/faq/user_faq.htm)**
	- [example designs for the XS Boards,](http://www.xess.com/ho03000.html)
	- [application notes,](http://www.xess.com/ho03000.html)
	- a place to sign-up for [our email forum](http://www.xess.com/list_reg.html) where you can post questions to other XS Board users.

# Take Notice!!

- If you are connecting a 9VDC power supply to your XSB Board, please make sure the center terminal of the plug is positive and the outer sleeve is negative!
- **The SpartanIIE FPGA on the XSB Board is not 5V-tolerant!** Do not connect the expansion headers on the XSB Board to signals that exceed 3.3V.

# Packing List

Here is what you should have received in your package:

- an XSB Board;
- a 6-foot, 25-wire cable with a male DB25 connector at each end;
- an XSTOOLs CDROM with software utilities and documentation for using the XSB Board.

# <span id="page-5-0"></span>2 XSB Overview

The XSB Board brings you the power of the XILINX SpartanIIE FPGA embedded in a framework for processing video and audio signals. The XSB Board has a single SpartanIIE FPGA containing 300K system gates. The XSB can digitize PAL, SECAM, or NTSC video with up to 9-bits of resolution on the red, green, and blue channels and can output video images through an 80 MHz, 30-bit video DAC. The XSB can also process stereo audio signals with up to 20 bits of resolution and a bandwidth of 50 KHz. A 256K x 16 SRAM and an 8M x 16 SDRAM are provided for local buffering of signals and data. You can also connect an IDE hard disk or Compact Flash card for even more storage.

The XSB Board has a variety of interfaces for communicating with the outside world: parallel and serial ports, USB 2.0 port, and 10/100 Ethernet MAC+PHY interface. There are also two independent expansion ports that connect directly to the SpartanIIE FPGA and another that connects through the Ethernet controller.

You can configure the XSB Board through a PC parallel port or from a bitstream stored in a 4 Mbit Flash RAM. The Flash RAM can also store data for use by the FPGA after configuration is complete.

#### XSB Board Features

The XSB Board includes the following resources:

- Programmable logic chips:
	- **XILINX SpartanIIE FPGA**: The SpartanIIE FPGA is the main repository of programmable logic on the XSB Board.

**XILINX XC9572XL CPLD**: The CPLD is used to manage the configuration of the FPGA via the parallel port or Flash RAM.

- PLL-based programmable oscillator that provides clock signals for the FPGA, CPLD, video decoder and Ethernet controller derived form a 24 MHz base frequency.
- 4 Mbit Flash RAM that can store multiple configurations or general-purpose data for the FPGA.
- 256K x 16 SRAM and 16M x 16 SDRAM for general-purpose data storage.
- **UDIDED Video decoder that accepts up to six NTSC/PAL/SECAM signals through dual RCA** jacks and dual S-video connectors and outputs the digitized signal to the FPGA.
- Video DAC with three 10-bit DACs that are used by the FPGA to output red, green and blue signals to a VGA monitor.
- Stereo codec that lets the FPGA digitize as many as four stereo audio channels at up to 50 KHz with 20 bits of resolution and generate a single stereo output.
- ADC allows sampling of signals with 12-bits of resolution at 30 MSPS.
- IDE hard disk ATA interface for massive, non-volatile storage.
- **EXECOMPACT Flash interface supports True IDE, PC Card Memory and PC Card I/O** modes.
- 10/100 Ethernet MAC+PHY that allows the FPGA to access a LAN at up to 100 Mbps.
- Single USB 2.0 port provides the FPGA with up to 480 Mbps of serial I/O.
- Single RS232 serial port connects directly to the FPGA.
- One 34-pin and one 44-pin expansion header that each interface the FPGA to external circuitry through 0.1" headers. There is an additional 18-pin expansion header that can be accessed through the Ethernet controller.
- Four pushbuttons and one eight-position DIP switch provide general-purpose inputs to the FPGA and CPLD.
- Two LED digits and one LED bargraph let the FPGA and CPLD display status information.
- **ATX power connector or 9V DC power jack lets the XSB Board receive power from a** standard ATX power supply or a 9V DC power supply.

The locations of these resources are indicated in the simplified view of the XSB Board shown below. Each of these resources will be described in the following section.

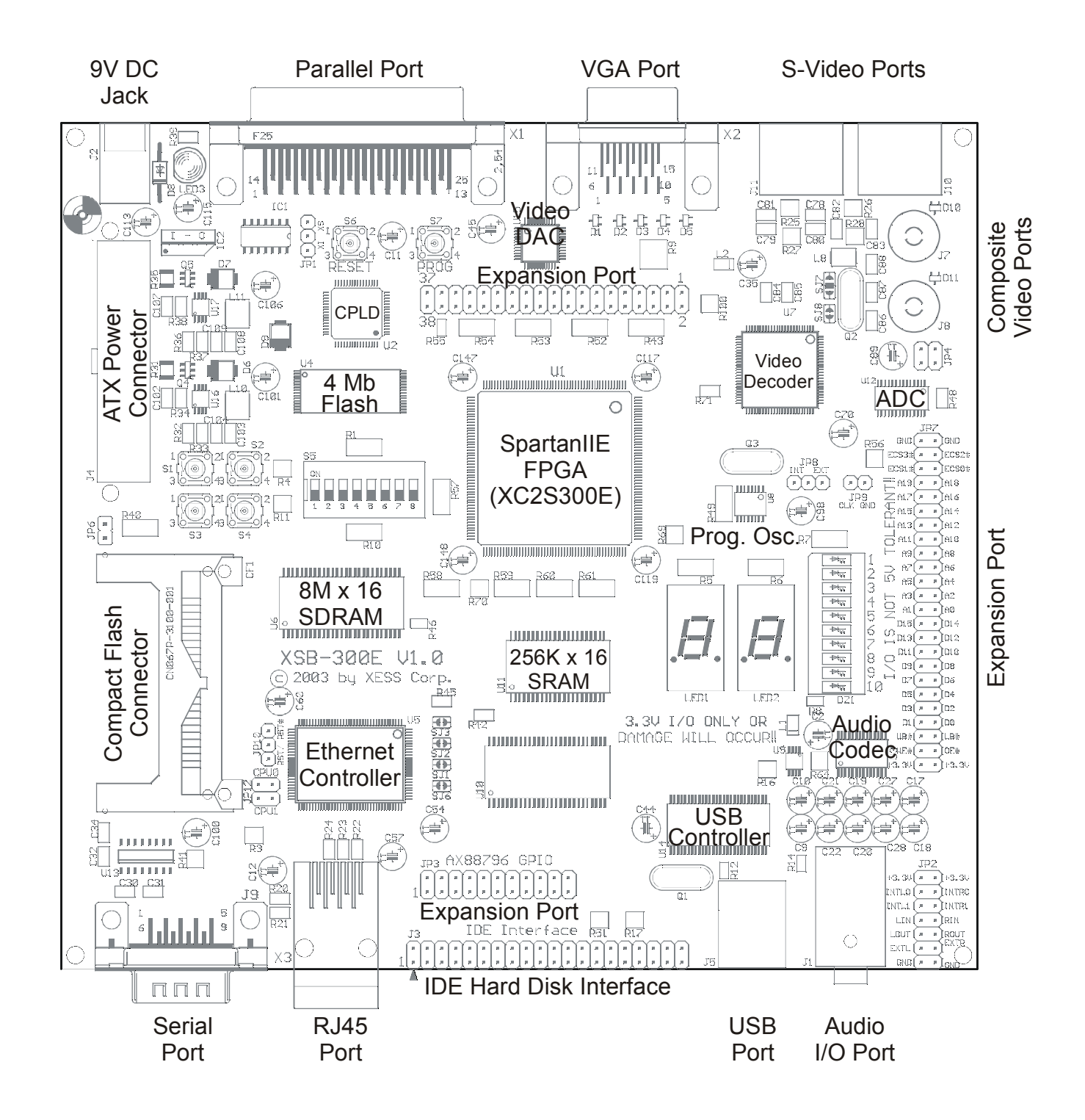

<span id="page-8-0"></span>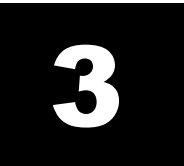

# **Installation**

#### Installing the XSTOOLs Software

Run the SETUP.EXE file on the XSTOOLs CDROM. This will install the utilities and configuration files for testing and programming your XSB Board.

#### Unpacking the Board

You should place the XSB Board on a non-conducting surface.

#### Configuring the Jumpers

Your XSB Board should arrive with the shunts set on the jumpers in their default arrangement. The minimal shunt arrangement to allow testing of your XSB Board is as follows:

- 1. Place a shunt in the "XS" position on jumper JP1.
- 2. Place a shunt in the "INT" position of jumper JP8.

#### Applying Power

You can supply the XSB Board with power in two ways:

- 1. *Recommended!* Attach an ATX PC power supply to connector J4.
- 2. Attach a 9V DC power supply with a 2.1mm, center-positive plug to jack J2. The power supply must be able to source at least 1.0 A.

LED3 will glow when the power is on.

#### Connecting to a PC

One DB25 connector on the 6-foot cable should be attached to connector X1 on the XSB Board and the other end should plug into the parallel port connector of a PC.

#### <span id="page-9-0"></span>Testing Your XSB Board

Once your XSB Board is installed and the jumpers are in their default configuration, you can test the board using the GUI-based GXSTEST utility as follows.

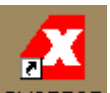

You start GXSTEST by clicking on the **GXSTEST** icon placed on the desktop during the XSTOOLS installation. This brings up the window shown below.

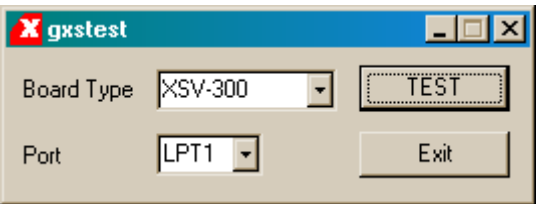

Next you select the parallel port that your XSB Board is connected to from the Port pulldown list. GXSTEST starts with parallel port LPT1 as the default, but you can also select LPT2 or LPT3 depending upon the configuration of your PC.

After selecting the parallel port, select either XSB-300E item in the Board Type pulldown list. Then click on the TEST button to start the testing procedure. GXSTEST will configure the FPGA to perform a test procedure on your XSB Board. After several seconds you will see a O displayed on the LED digit if the test completes successfully. Otherwise an E will be displayed if the test fails. A status window will also appear on your PC screen informing you of the success or failure of the test.

If your XSB Board fails the test, you will be shown a checklist of common causes for failure. If none of these causes applies to your situation, then test the XSB Board using another PC. In our experience, 99.9% of all problems are due to the parallel port. If you cannot get your board to pass the test even after taking these steps, then contact XESS Corp for further assistance.

As a result of testing the XSB Board, the CPLD is programmed with a parallel port interface found in the dwnldpar.svf bitstream file located within the XSTOOLS\XSB folder. This CPLD configuration provides the general-purpose parallel port interface that is used in all applications of the XSB Board.

#### Setting the XSB Board Clock Oscillator Frequency

The XSB Board has a PLL-based programmable oscillator (a Cypress CY22393FC). An external 24 MHz crystal frequency is scaled up internally to generate frequencies of 100 MHz, 368.4 MHz and 399 MHz. These frequencies are then divided internally to provide the following clocks to the XSB Board circuitry:

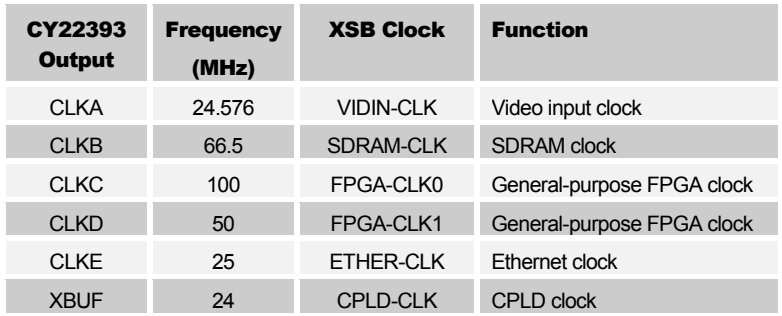

FPGA-CLK1 is derived from a 100 MHz master frequency that is divided by factors of 1, 2, ... up to 127 to get clock frequencies of 100 MHz, 50 MHz, ... down to 787 KHz, respectively. The divided frequency is sent to the FPGA as a clock signal.

You can change the divisor for FPGA-CLK1 with the GUI-based GXSSETCLK as follows.

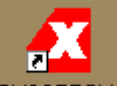

You start GXSSETCLK by clicking on the **GXSSETCLK** icon placed on the desktop during the XSTOOLS installation. This brings up the window shown below.

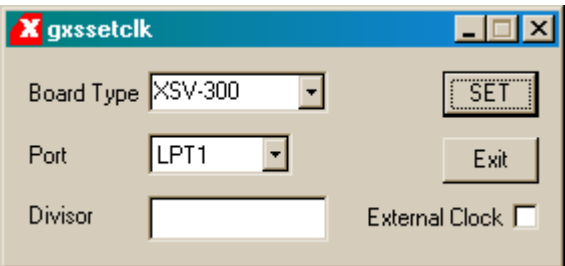

Your next step is to select the parallel port that your XSB Board is connected to from the Port pulldown list. Then select the XSB-300E Board from the Board Type pulldown list.

Next you enter a divisor between 1 and 127 into the Divisor text box and then click on the SET button. The new divisor will be programmed into the oscillator chip. **Note that the** divisor will be lost if power to the board is interrupted and FPGA-CLK1 will go back to its default frequency!

Checking the External Clock checkbox has no effect on the XSB-300E Board. If you wish to use an external clock source, you must place the shunt on jumper J8 at the "EXT" position and then input your clock signal through the JP9 connector. The external clock will then replace FPGA-CLK0 that goes to the FPGA..

Note that GXSSETCLK reprograms the FPGA on the XSB Board in order to access the programmable oscillator. You will need to reprogram the FPGA with the bitstream for your particular application circuit after you have set the clock divisor.

#### <span id="page-11-0"></span>Programming the Interface

The FPGA is the main repository of programmable logic on the XSB Board. The CPLD manages the configuration of the FPGA via the parallel port or from the Flash memory. Therefore, the CPLD must be configured so that it implements the necessary interface. The CPLD stores its configuration in its internal non-volatile memory so the interface is restored each time power is applied to the XSB Board (unless the interface circuit is erased).

The CPLD is configured with an interface by using the GXSLOAD software utility. You

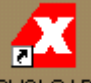

start GXSLOAD by clicking on the GXSLOAD icon placed on the desktop during the XSTOOLS installation. This brings up the window shown below. Select type of board you are using and the parallel port to which it is connected as described previously.

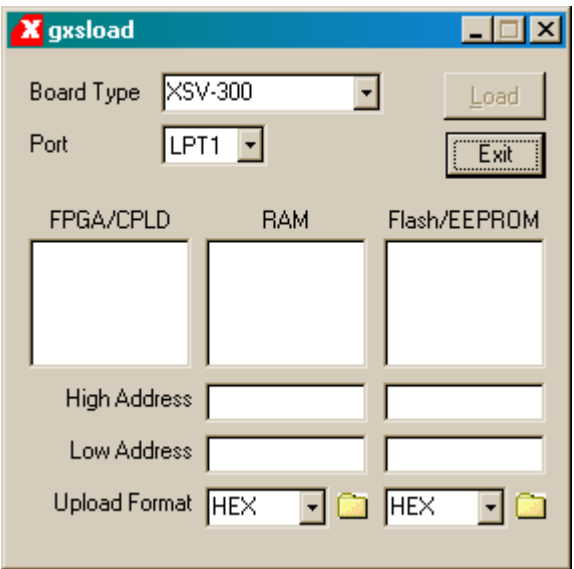

After setting the board type and parallel port, you can download an .SVF file to the CPLD on your XSB Board simply by dragging it into the FPGA/CPLD area of the GXSLOAD window as shown below. For example, to program the CPLD with the standard parallel port interface, drag the dwnldpar.svf file from the XSTOOLS\XSB folder.

<span id="page-12-0"></span>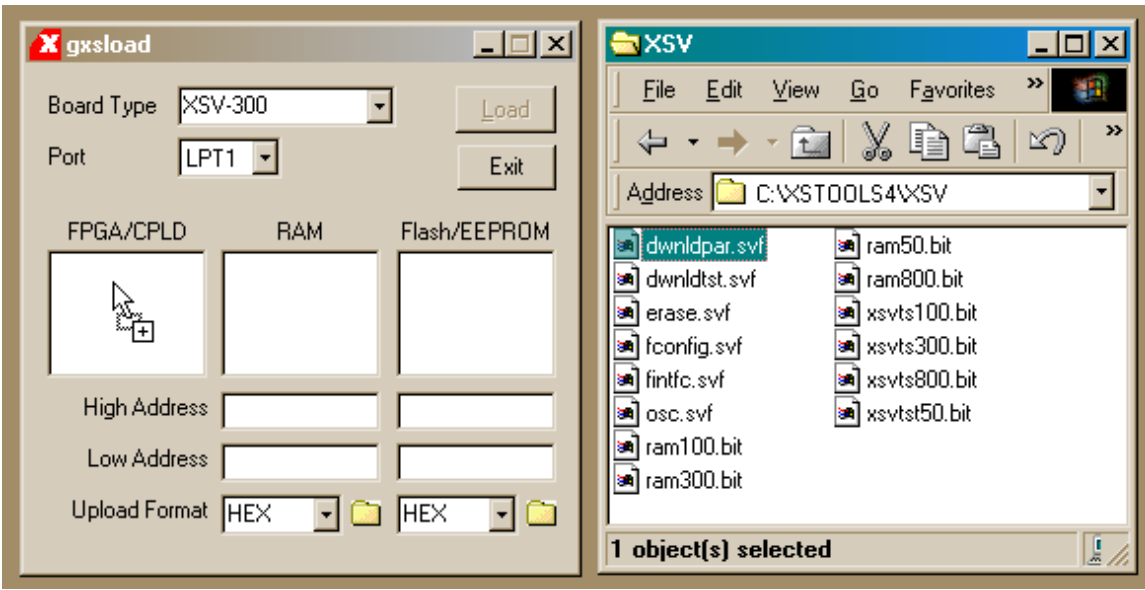

Once you release the left mouse button and drop the file, the highlighted file name appears in the FPGA/CPLD area and the Load button in the GXSLOAD window is enabled. Clicking on the Load button will begin sending the .SVF file to the CPLD on the XSB Board through the parallel port connection. During the downloading process, GXSLOAD will display the name of the file and the progress of the current download.

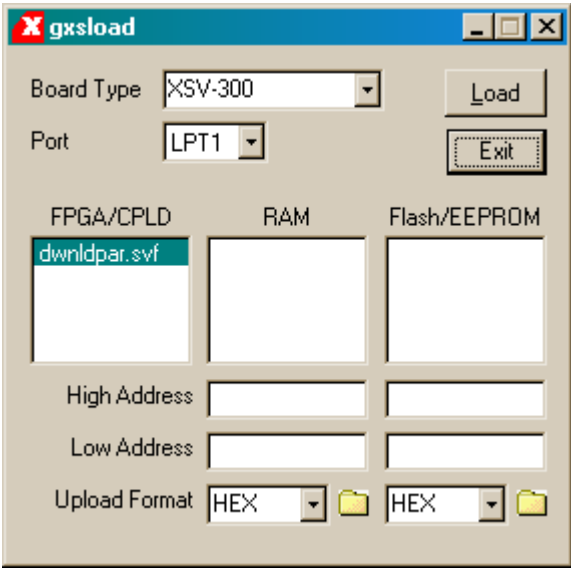

# Downloading FPGA Configuration Bitstreams

Once the CPLD is programmed with the downloading interface circuit, you can download bitstreams into the FPGA using the GXSLOAD utility. Drag & drop one or more .BIT files for the type of SpartanIIE FPGA on your XSB Board into the FPGA/CPLD area of the GXSLOAD window. Clicking your mouse on a file name will highlight the name and select <span id="page-13-0"></span>the file for downloading. Only one bitstream file at a time can be selected. Clicking on the Load button causes the highlighted configuration bitstream to pass through the parallel port and CPLD and then into the FPGA.

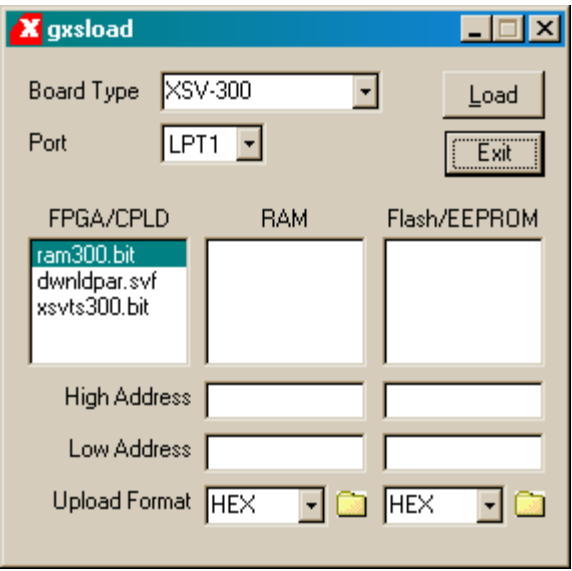

Double-clicking the highlighted file will deselect it so no file will be downloaded. Doing this disables the Load button.

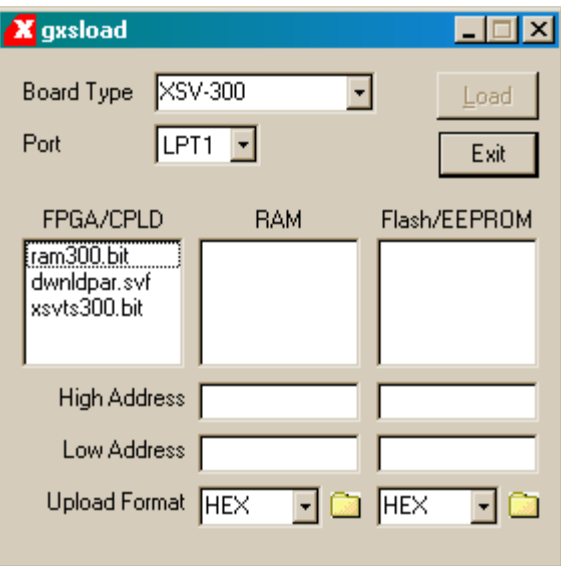

# Storing Non-Volatile Designs in Your XSB Board

The FPGA on the XSB Board stores its configuration in an on-chip SRAM which is erased whenever power is removed. Once your design is finalized, you may want to store the bitstream in the Flash device on the XSB Board which configures the FPGA for operation as soon as power is applied.

Before downloading to the Flash, the bitstream file must be converted into a .EXO or .MCS format using one of the following commands:

```
promgen –u 0 file.bit –p exo –s 512
promgen –u 0 file.bit –p mcs –s 512
```
In the commands shown above, the bitstream in the file.bit file is transformed into an .EXO or .MCS file format starting at address zero and proceeding upward until an upper limit of 512 KBytes is reached.

After the .EXO or .MCS file is generated, it is loaded into the Flash device by dragging it into the Flash/EEPROM area and clicking on the Load button. This activates the following sequence of steps:

- 1. The entire Flash device is erased.
- 2. The CPLD on the XSB Board is reprogrammed to create an interface between the Flash device and the PC parallel port. (This interface is stored in the fintfc.svf bitstream file located within the XSTOOLS\XSB folder.)
- 3. The contents of the .EXO or .MCS file are downloaded into the Flash through the parallel port.
- 4. The CPLD is reprogrammed to create a circuit that configures the FPGA with the contents of the Flash when power is applied to the XSB Board. (This configuration loader is stored in the fconfig.svf bitstream file located within the XSTOOLS\XSB folder.)

Multiple files can be stored in the Flash device just by dragging them into the Flash/EEPROM area, highlighting the files to be downloaded and clicking the Load button. (Note that anything previously stored in the Flash will be erased.) This is useful if you need to store information in the Flash in addition to the FPGA bitstream. Files are selected and de-selected for downloading just by clicking on their names in the Flash/EEPROM area. The address ranges of the data in each file should not overlap or this will corrupt the data stored in the Flash device!

You can also examine the contents of the Flash device by uploading it to the PC. To upload data from an address range in the Flash, type the upper and lower bounds of the range into the High Address and Low Address fields below the Flash/EEPROM area, and select the format in which you would like to store the data using the Upload Format pulldown list. Then click on the file icon and drag & drop it into any folder. This activates the following sequence of steps:

- 1. The CPLD and FPGA on the XSB Board are reprogrammed to create an interface between the Flash device and the PC parallel port.
- 2. The Flash data between the high and low addresses (inclusive) is uploaded through the parallel port.

3. The uploaded data is stored in a file named FLSHUPLD with an extension that reflects the file format.

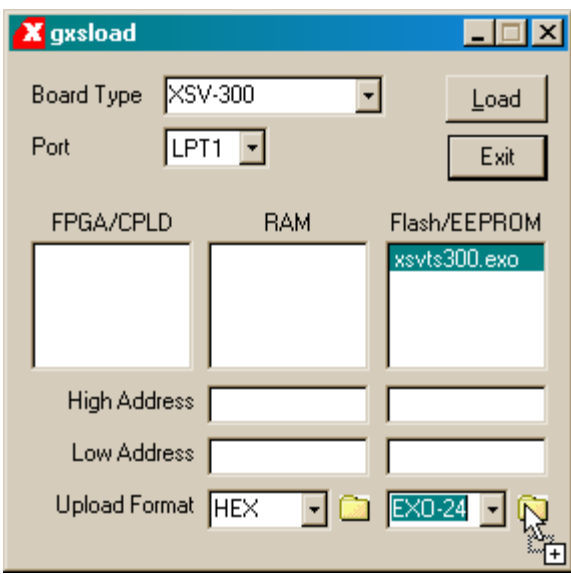

The uploaded data can be stored in the following formats:

- MCS: Intel hexadecimal file format. This is the same format generated by the promgen utility with the –p mcs option.
- HEX: Identical to MCS format.
- EXO-16: Motorola S-record format with 16-bit addresses (suitable for 64 KByte uploads only).
- EXO-24: Motorola S-record format with 24-bit addresses. This is the same format generated by the promgen utility with the –p exo option.
- EXO-32: Motorola S-record format with 32-bit addresses.
- XESS-16: XESS hexadecimal format with 16-bit addresses. (This is a simplified file format that does not use checksums.)
- XESS-24: XESS hexadecimal format with 24-bit addresses.
- XESS-32: XESS hexadecimal format with 32-bit addresses.
- After the data is uploaded from the Flash, the CPLD is left with the standard parallel port interface programmed into it. You will need to reprogram the CPLD with the Flash configuration circuit if you want it to configure itself from the Flash. (This configuration circuit is stored in the fconfig.svf bitstream file located within the XSTOOLS\XSB folder.)

#### <span id="page-16-0"></span>Downloading and Uploading Data to the RAM in Your XSB Board

The XSB Board contains a 256K x 16 SRAM and an 8M x 16 SDRAM whose contents can be downloaded and uploaded by GXSLOAD. This is useful for initializing the SRAM/SDRAM with data for use by the FPGA and then reading the SRAM/SDRAM contents after the FPGA has operated upon it. The SRAM/SDRAM is loaded with data by dragging & dropping one or more .EXO, .MCS, .HEX, and/or .XES files into the RAM area of the GXSLOAD window and then clicking on the Load button. This activates the following sequence of steps:

- 1. The FPGA on the XSB Board is reprogrammed to create an interface between the SRAM/SDRAM devices and the PC parallel port. (This interface is stored in the ramintfc.bit bitstream file located within the XSTOOLS\XSB folder. The CPLD must have previously been loaded with the dwnldpar.svf file found in the same folder.)
- 2. The contents of the .EXO, .MCS, .HEX or .XES files are downloaded into the SRAM/SDRAM through the parallel port. The data in the files will overwrite each other if their address ranges overlap.
- 3. If any file is highlighted in the FPGA/CPLD area, then this bitstream is loaded into the FPGA or CPLD on the XSB Board. Otherwise the FPGA remains configured with the interface to the SRAM/SDRAM.

You can also examine the contents of the SRAM/SDRAM device by uploading it to the PC. To upload data from an address range in the SRAM/SDRAM, type the upper and lower bounds of the range into the High Address and Low Address fields below the RAM area, and select the format in which you would like to store the data using the Upload Format pulldown list. Then click on the file icon and drag & drop it into any folder. This activates the following sequence of steps:

- 1. The FPGA is reprogrammed to create an interface between the RAM device and the PC parallel port.
- 2. The SRAM/SDRAM data between the high and low addresses (inclusive) is uploaded through the parallel port.
- 3. The uploaded data is stored in a file named RAMUPLD with an extension that reflects the file format.

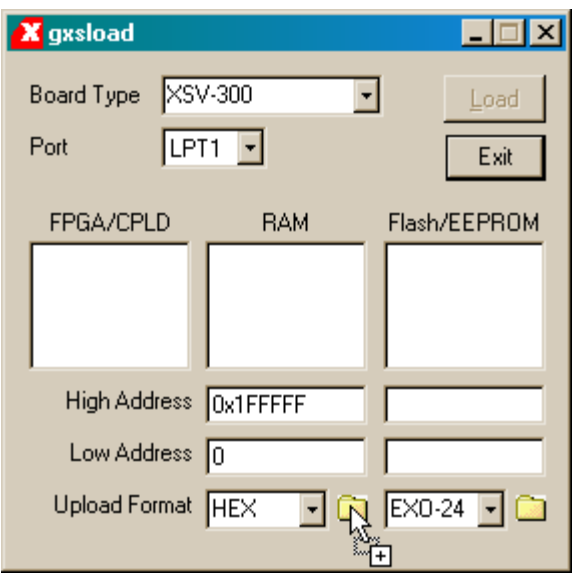

The 16-bit data words in the SRAM/SDRAM are mapped into the eight-bit data format of the .HEX, .MCS, .EXO and .XES files using a Big Endian style. That is, the 16-bit word at address *N* in the SRAM/SDRAM is stored in the eight-bit file with the upper eight bits at location *2N* and the lower eight bits at location *2N+1*. This byte-ordering applies for both SRAM/SDRAM uploads and downloads.

With respect to the GXSLOAD upload/download process, the SDRAM is located in the byte address range [0x0000000–0x0FFFFFF] and the SRAM is between byte addresses [0x1000000–0x107FFFF].

<span id="page-18-0"></span>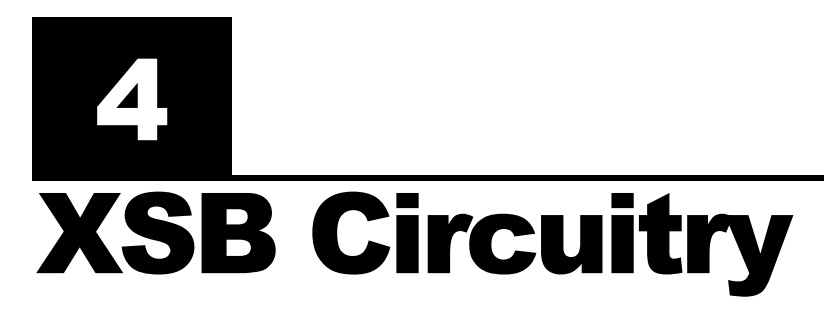

This section describes the various sections of the XSB Board and shows how the I/O of the FPGA and CPLD are connected to the rest of the circuitry. The schematics which follow are less detailed so as to simplify the descriptions. Please refer to the complete schematics at the end of this document if you need more details.

# <span id="page-19-0"></span>Overview of the XSB Board Circuitry

The XSB Board has two major groups of components that connect to the FPGA: 1) those with dedicated buses, and 2) those that share a peripheral bus. Components that process video and audio data streams use dedicated buses, while all other components use the shared Peripheral Bus. (The audio codec actually connects to both types of buses: it is loaded with configuration data through the Peripheral Bus but it sends and receives digitized audio data through a dedicated bus.) The chip-selects for components on the Peripheral Bus are controlled by the FPGA to prevent contention.

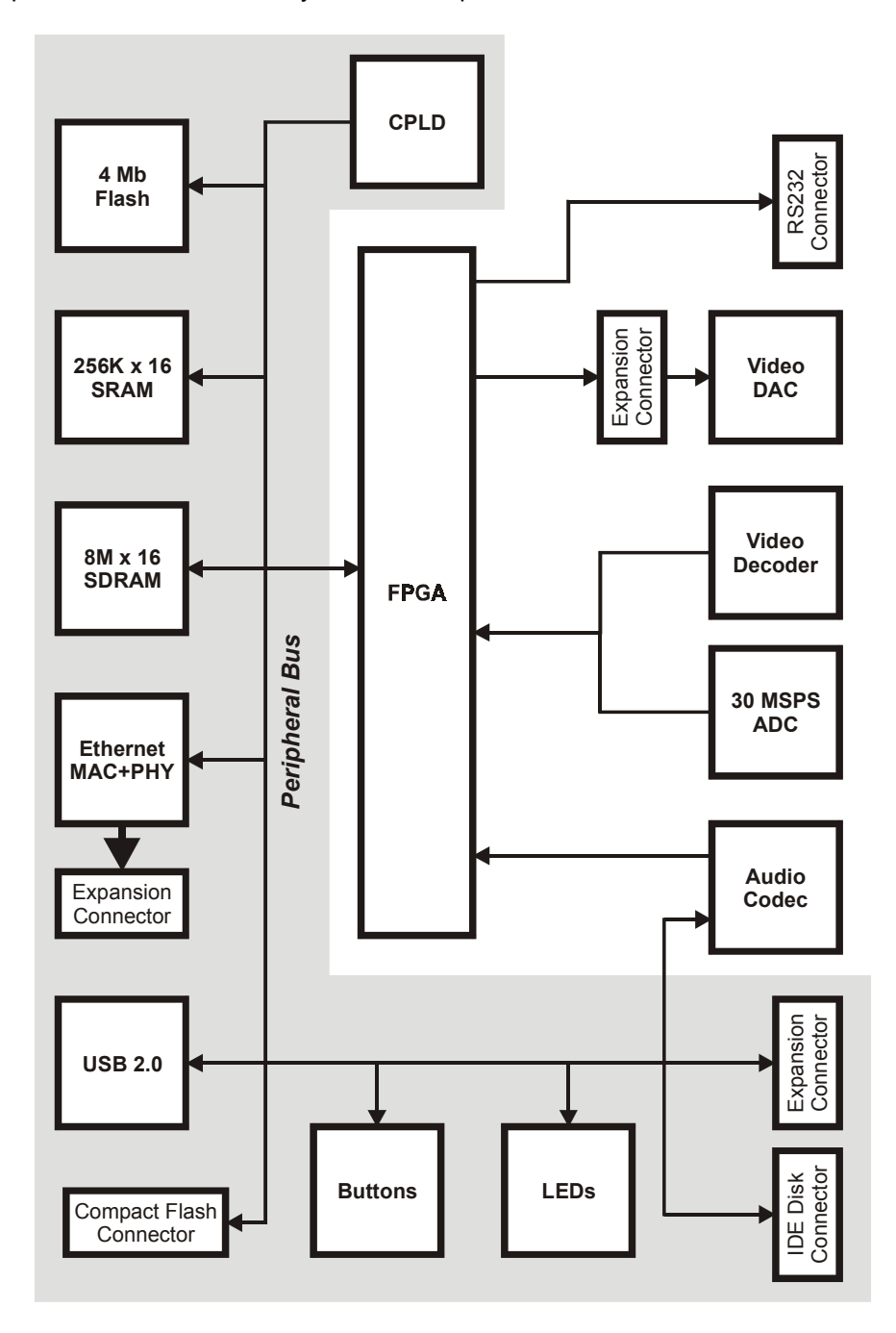

#### <span id="page-20-0"></span>Programmable Logic: SpartanIIE FPGA and XC9500 CPLD

The XSB Board contains two programmable logic chips:

- A XILINX SpartanIIE 300-Kgate FPGA in a 208-pin QFP package [\(XC2S300E-](http://www.xilinx.com/bvdocs/publications/ds077_1.pdf)[6PQ208C](http://www.xilinx.com/bvdocs/publications/ds077_1.pdf)) is the main repository of programmable logic on the XSB Board.
- A XILINX XC9500 CPLD [\(XC9572XL-10VQ64C\)](http://www.xilinx.com/bvdocs/publications/ds054.pdf) manages the configuration of the FPGA via the parallel port or Flash RAM.

## Programmable Oscillator

A PLL-based programmable oscillator [\(CY22393FC\)](http://www.cypress.com/cfuploads/img/products/CY22393.pdf) generates the clocks for the various sections of the XSB Board. An external 24 MHz crystal frequency is scaled up internally to generate frequencies of 100 MHz, 368.4 MHz and 399 MHz. These frequencies are then divided internally to provide the following clocks to the XSB Board circuitry:

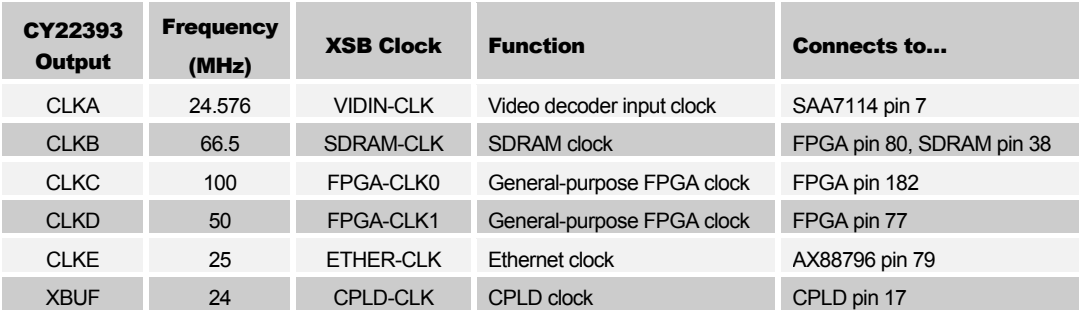

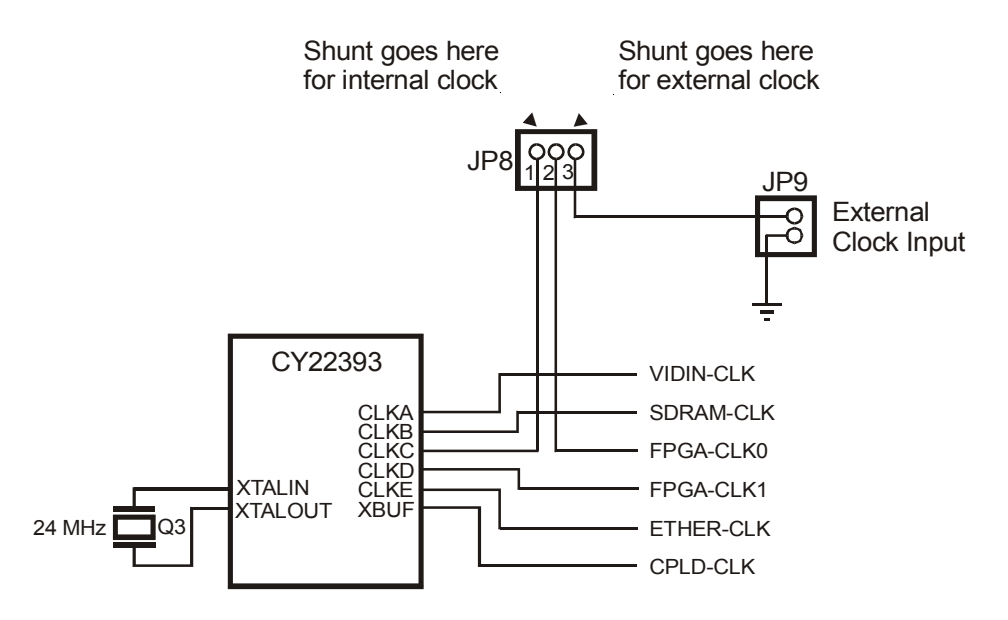

To sync the XSB circuitry with an external system, you can insert an external clock signal through jumper JP9 and place a shunt at position "EXT" of jumper JP8. This external clock replaces the FPGA-CLK0 output from the oscillator.

# <span id="page-21-0"></span>4 Mbit Flash RAM

A Flash RAM  $(AT49LV040-12TC)$  $(AT49LV040-12TC)$  with 4 Mbits of storage (512K  $\times$  8) is connected to both the FPGA and CPLD. Typically, the CPLD will program the Flash with data passed through the parallel port. If the data is an FPGA configuration bitstream then the CPLD can be configured to program the FPGA with the Flash bitstream whenever the XSB Board is powered up. After power-up, the FPGA can read and/or write the Flash. (Of course, the CPLD and FPGA have to be programmed such that they do not conflict if both are trying to access the Flash.) The Flash can be disabled by raising the FLASH-CE# pin to Vcc.

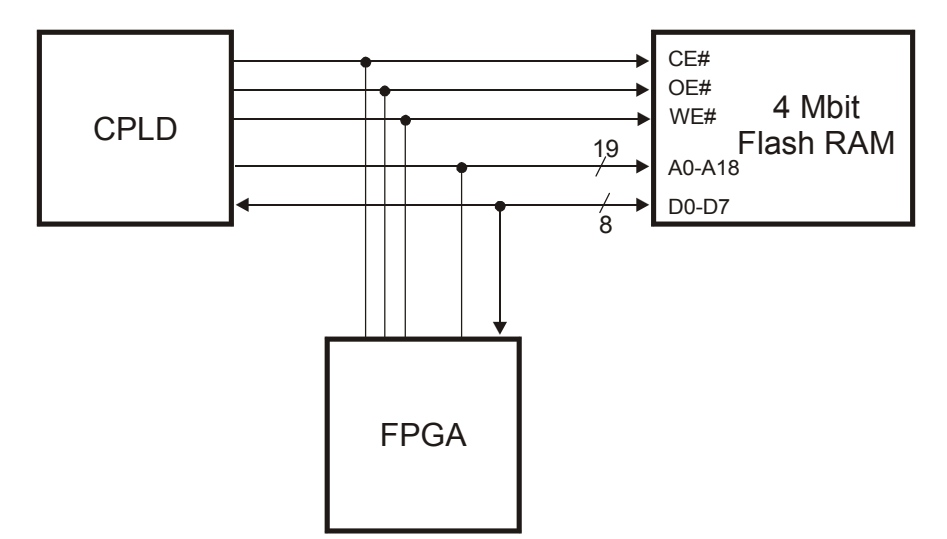

The connections between the Flash RAM, FPGA and CPLD are listed below.

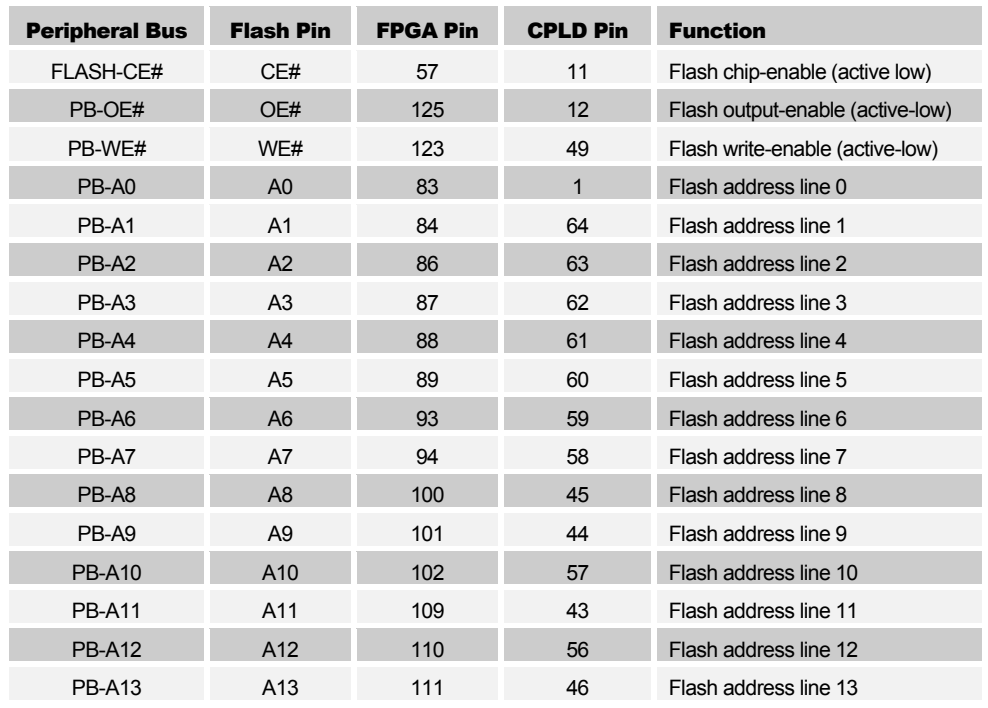

<span id="page-22-0"></span>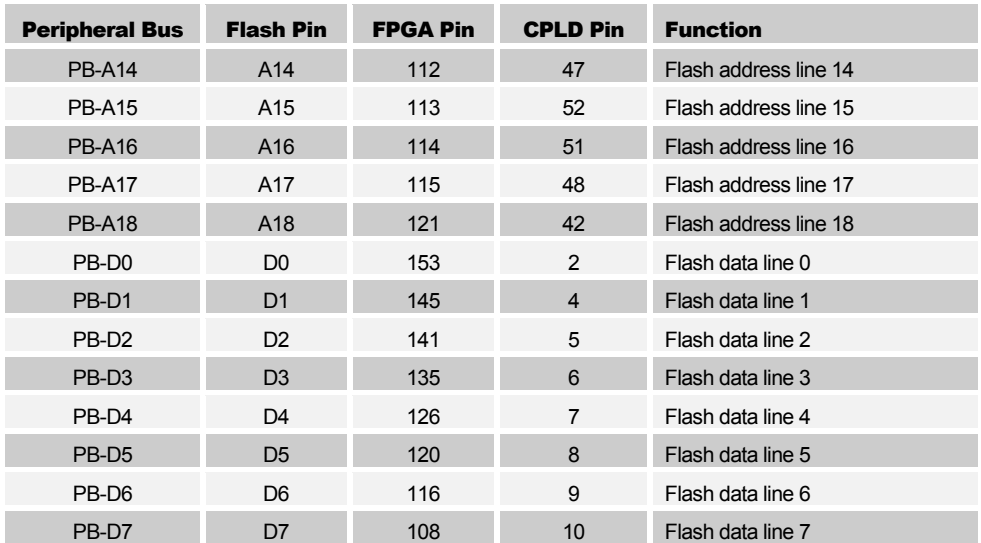

# SRAM

The FPGA has access to a 256K x 16 SRAM [\(TC55V16256FT-15\)](http://www.toshiba.com/taec/components/Datasheet/55v16256.pdf) for local storage of data.

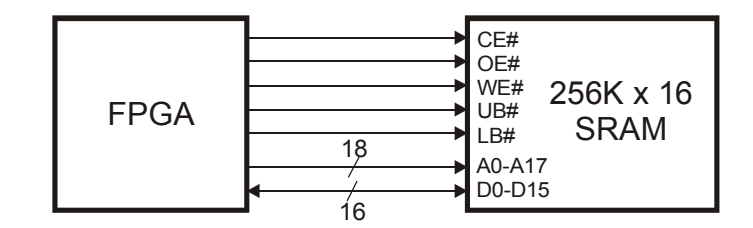

The FPGA pins connect to the SRAM as shown below:

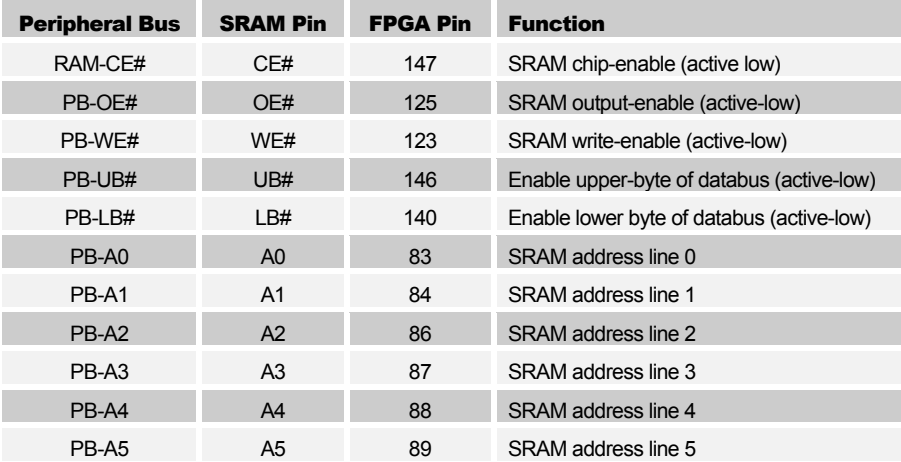

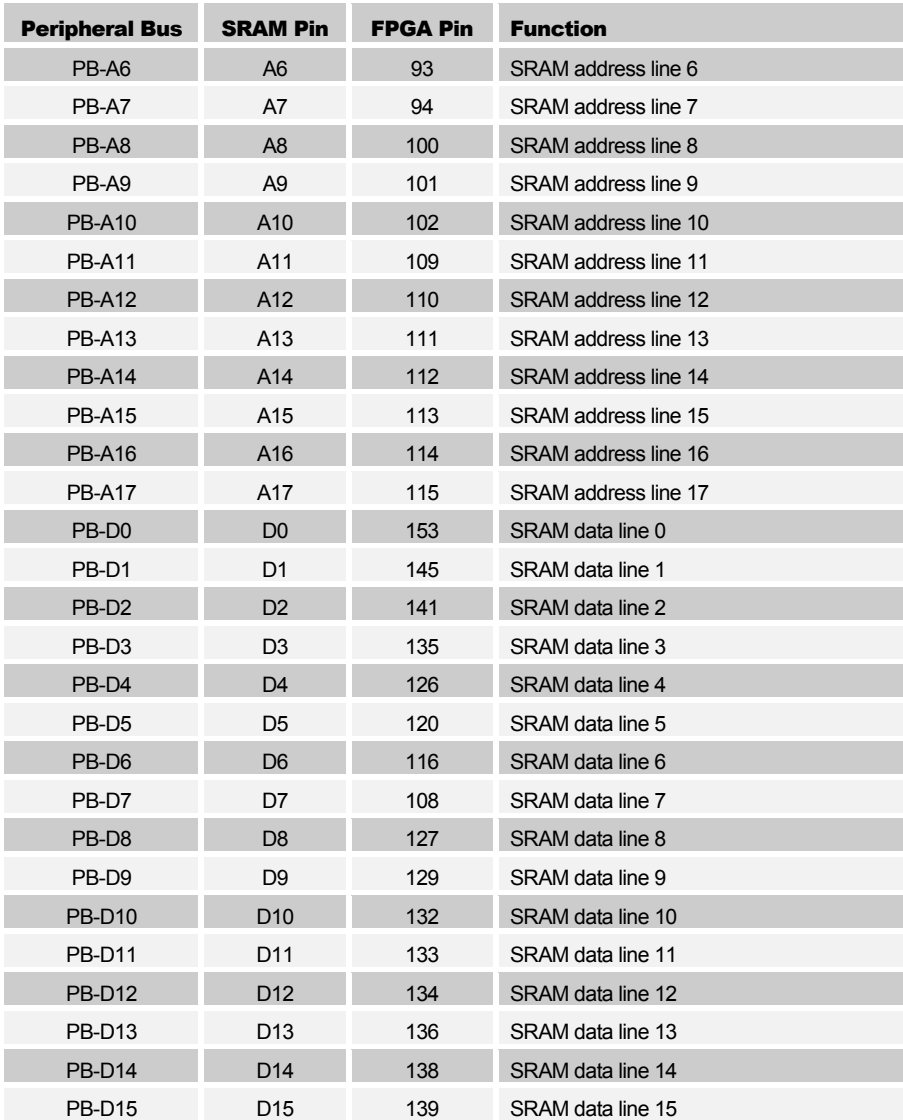

# <span id="page-24-0"></span>SDRAM

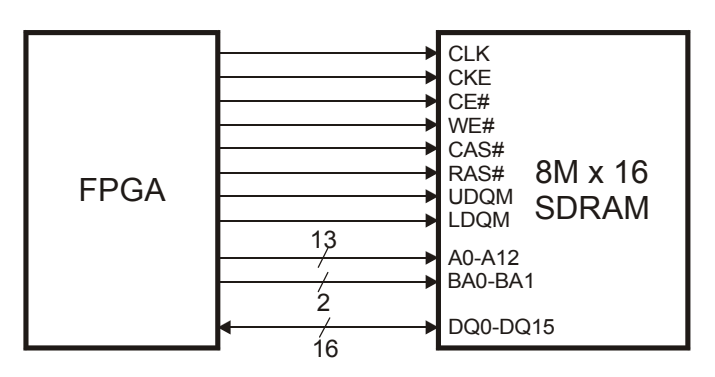

The FPGA has access to an 8M x 16 SDRAM from Hynix (<u>HY57V281620HCT-H</u>) or Samsung [\(K4S281632E-TC75000](http://www.samsung.com/Products/Semiconductor/DRAM/SDRAM/SDRAMcomponent/128Mbit/K4S281632E/SDR 128Mb E-die x4x8x16 rev 12.pdf)) for storing larger amounts of data.

The FPGA pins connect to the SDRAM as shown below:

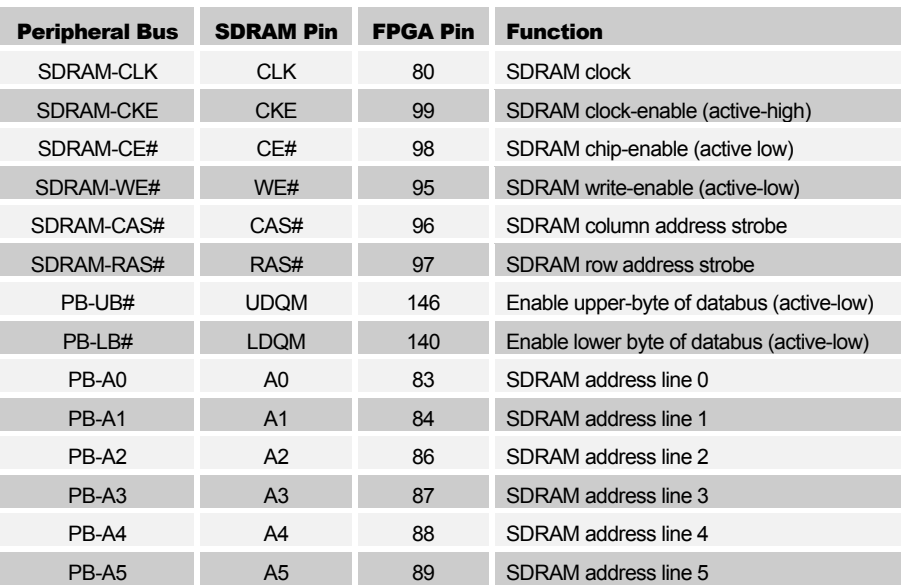

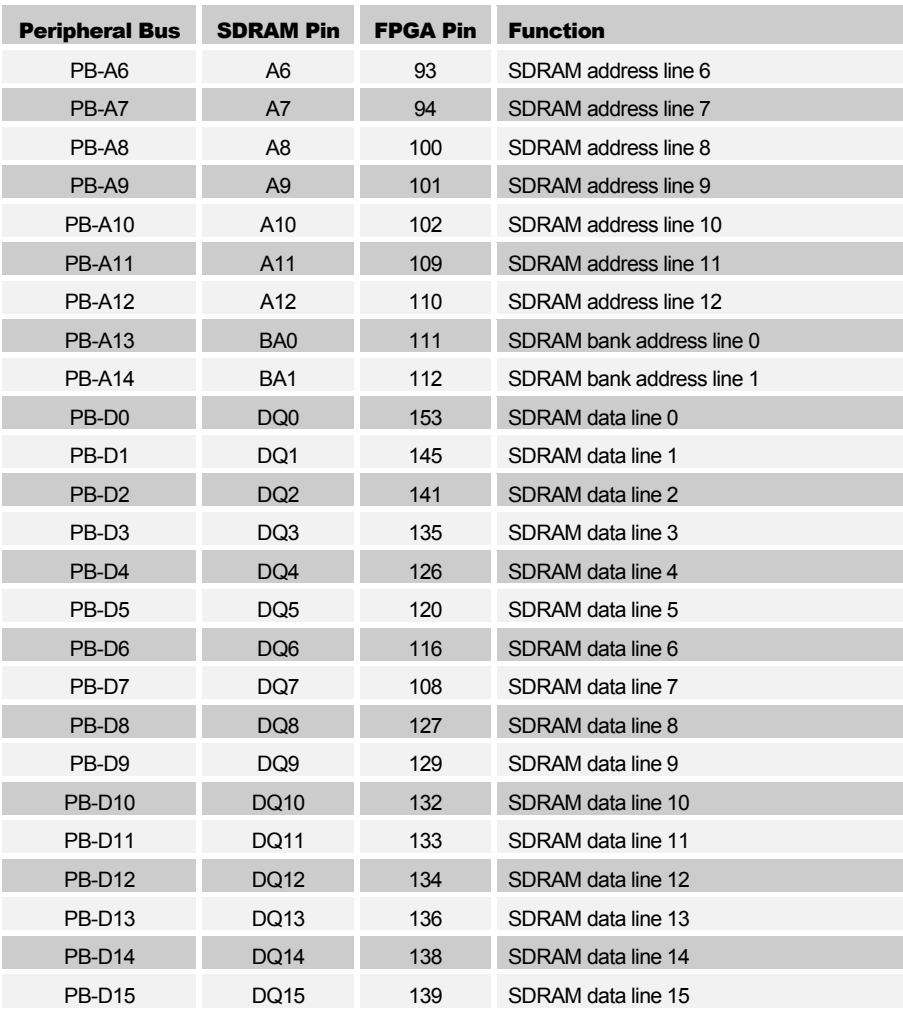

### <span id="page-26-0"></span>Video Decoder

The XSB Board can digitize NTSC, SECAM, and PAL video signals using a video decoder chip [\(SAA7114](http://www-us.semiconductors.philips.com/pip/SAA7114.html)). The digitized video arrives at the FPGA over the IPD and HPD buses when IDQ is active. The arrival of video data is synchronized with the ICLK driven from the FPGA. The FPGA programs the video decoder options using the  $I<sup>2</sup>C$  bus (SCL and SDA).

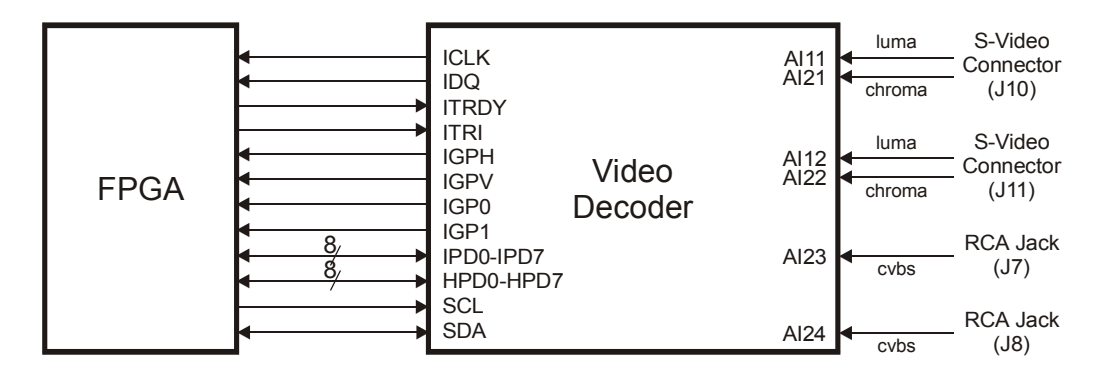

The FPGA pins connect to the video decoder as shown below:

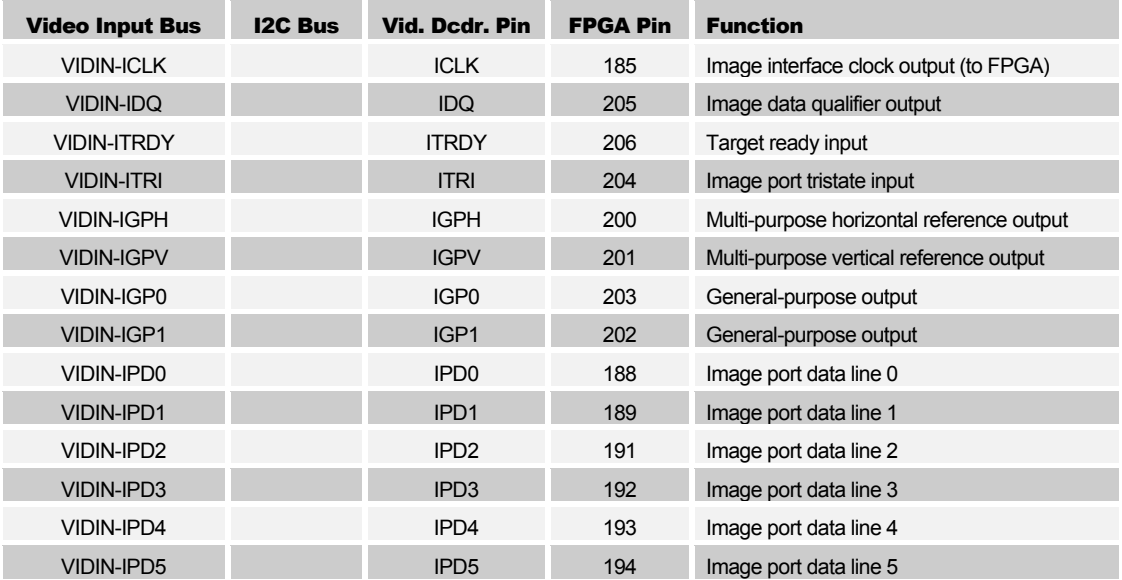

<span id="page-27-0"></span>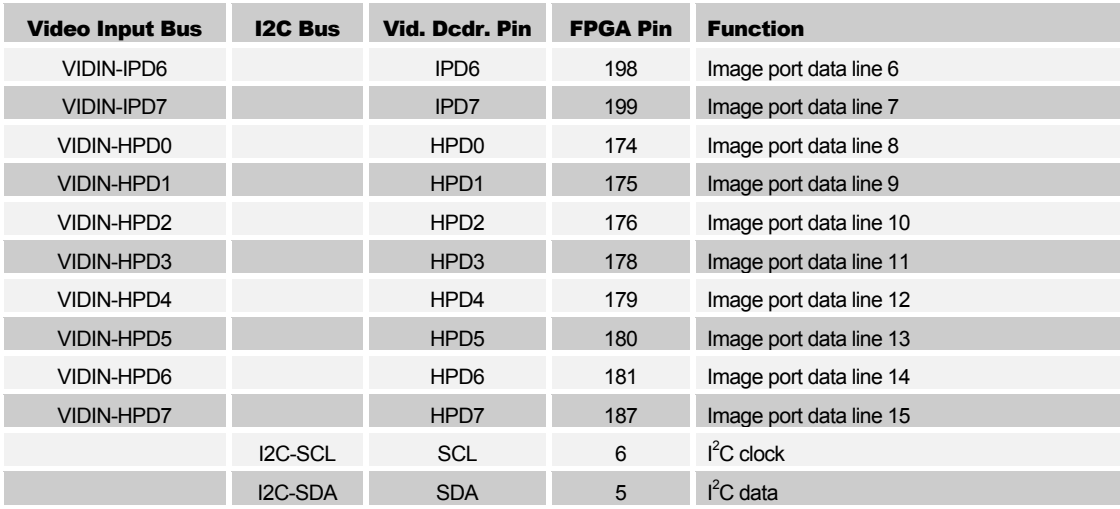

### Analog-to-Digital Converter

The XSB Board can digitize a differential analog signal using a 12-bit, 30 MSPS analog-to-digital converter [\(THS1230](http://focus.ti.com/lit/ds/symlink/ths1230.pdf)). The arrival of digitized data is synchronized with the CLK driven by the FPGA. The digitized signal comes from the ADC to the FPGA over the same pins used for the IPD and HPD buses of the video decoder interface. The OE# signal is used to prevent the ADC from interfering with the video decoder.

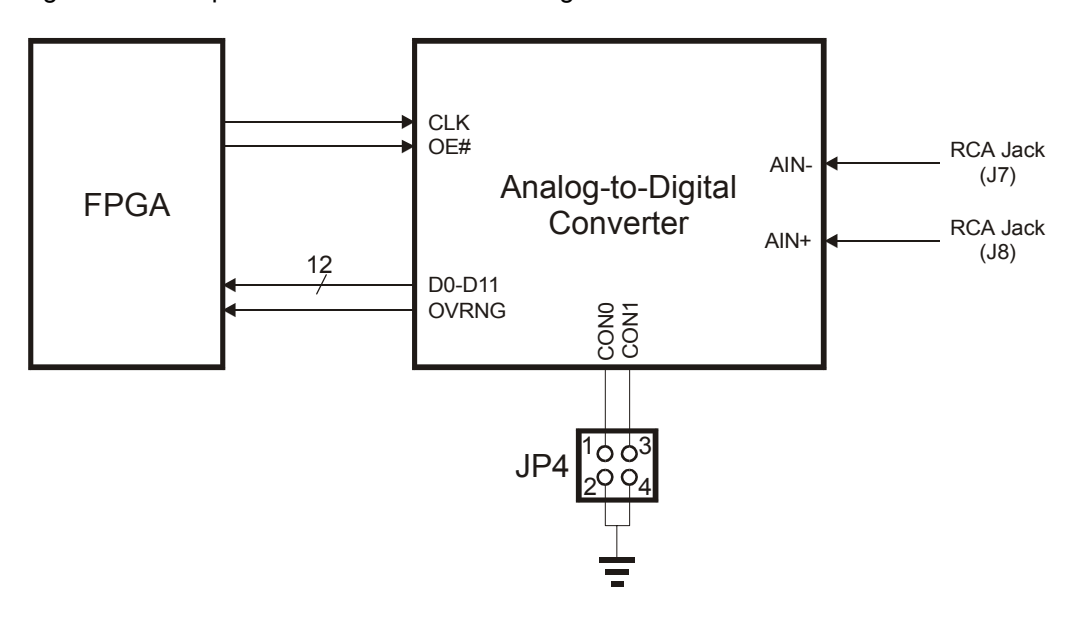

The ADC supports several operating modes determined by the arrangement of the shunts on jumper JP4:

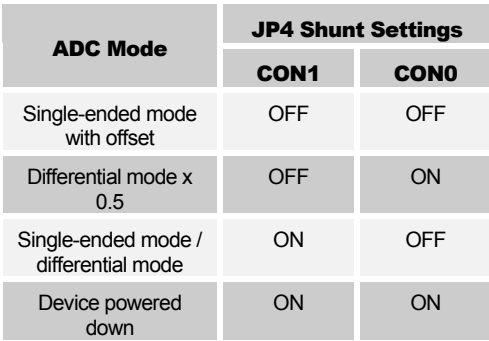

The FPGA pins connect to the ADC as shown below:

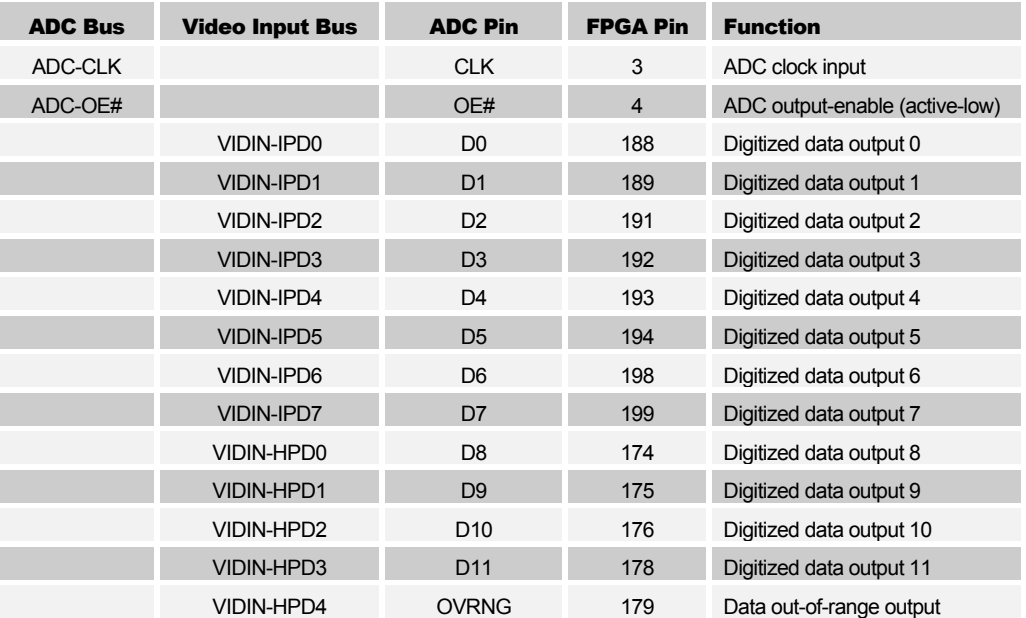

# <span id="page-29-0"></span>Video DAC

The FPGA uses a Texas Instruments video DAC [\(THS8133B\)](http://focus.ti.com/lit/ds/symlink/ths8133b.pdf) to generate the video signals for a VGA display. The FPGA passes 30-bit pixel data (10 bits for the red, green and blue color components) to the video DAC on each clock edge. The DAC generates the analog red, green and blue signals for the VGA display while the FPGA generates the horizontal and vertical sync pulses directly. The FPGA lowers the BLANK# signal when the pixels fall outside the desired visible area of the display.

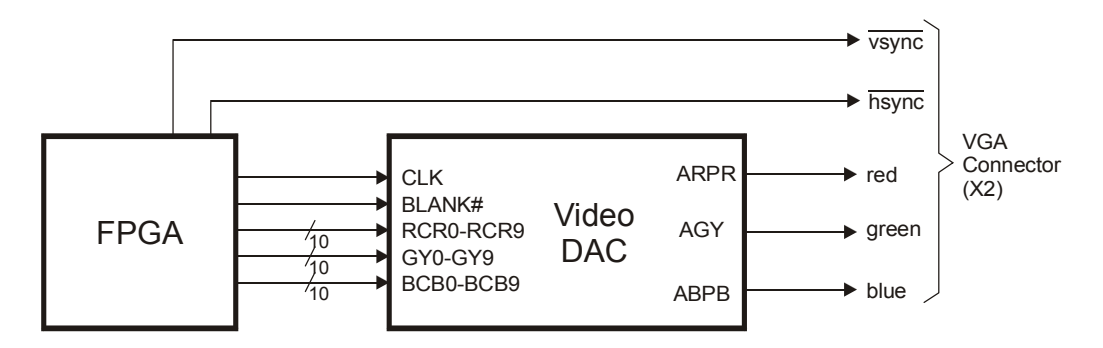

The pin assignments for the connection of the FPGA to the VGA circuitry are shown below.

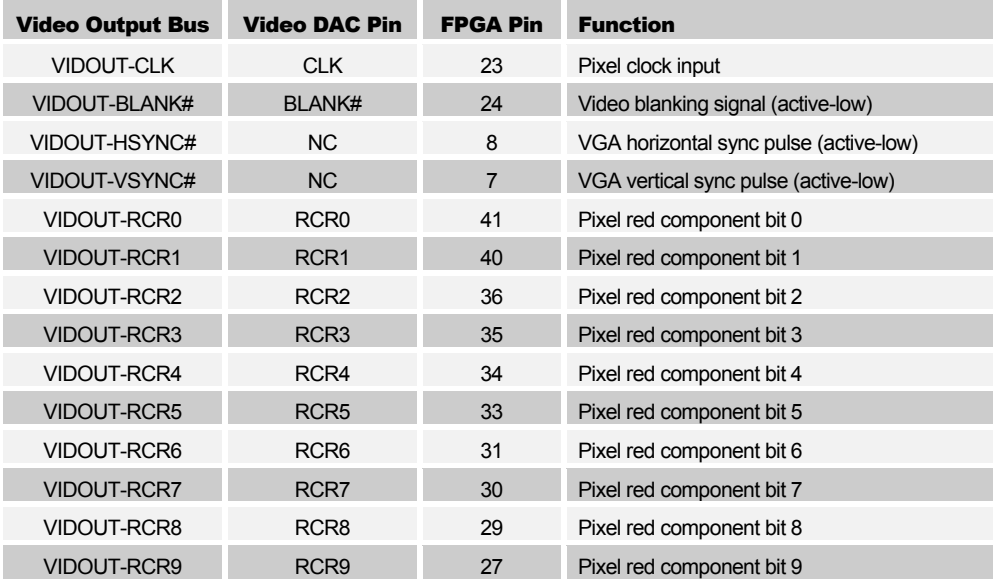

<span id="page-30-0"></span>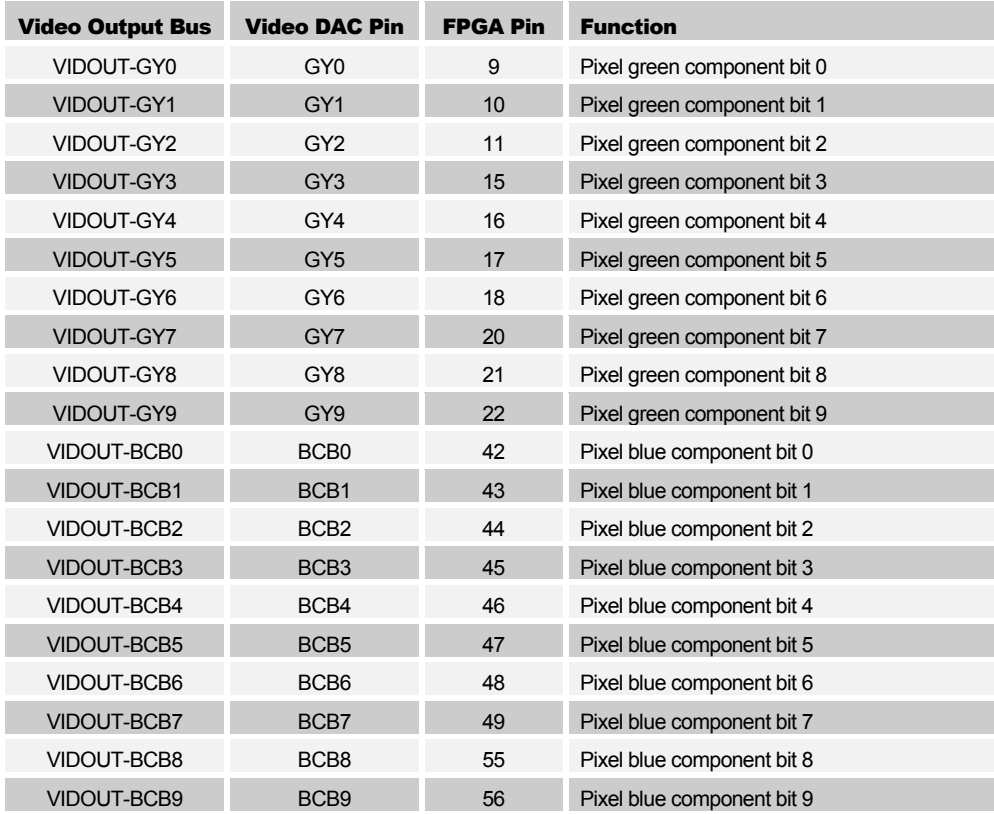

#### Stereo Codec

The XSB Board has a stereo codec [\(AK4565](http://www.asahi-kasei.co.jp/akm/en/product/ak4565/ek4565.pdf)) that accepts two analog input channels from either the LINE IN or MICROPHONE inputs of jack J1, digitizes the analog values, and sends the digital values to the FPGA as a serial bit stream. (There are two other analog input channels, INT0 and INT1, that are accessible only through header JP2.) The codec also accepts a serial bit stream from the FPGA and converts it into two analog output signals, which exit the XSB Board through the LINE OUT of J1. The serial bit streams are synchronized with a clock from the FPGA that enters the codec on the BCLK signal. The FPGA uses the LRCK signal to select the left or right channel as the source/destination of the serial data. The master clock from the FPGA (MCLK) synchronizes all the internal operations of the codec.

The audio codec has many programmable features that are configured through the CCLK, CDTI and CDTO pins. These pins are accessible through the Peripheral Bus. The chipselect of the audio codec (CSN#) is driven low when configuration data is to be loaded into the codec.

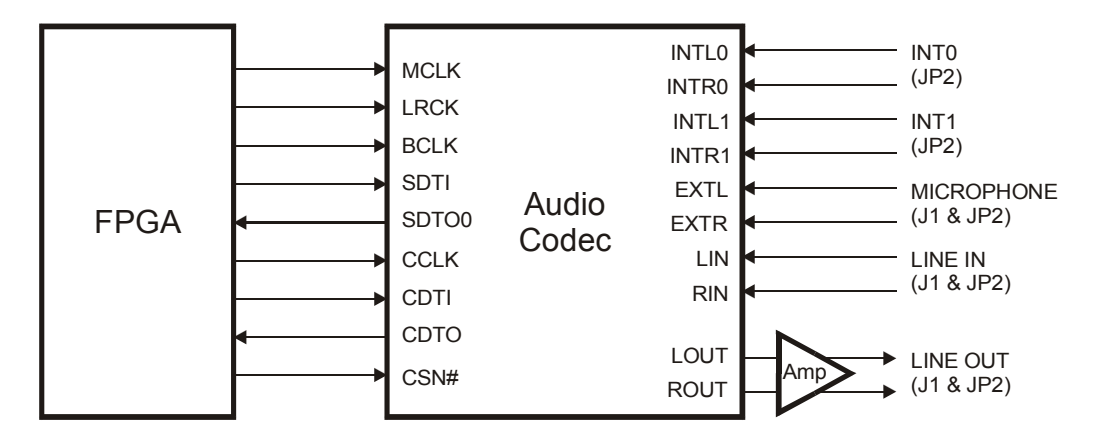

The FPGA pins which connect to the audio codec are as follows:

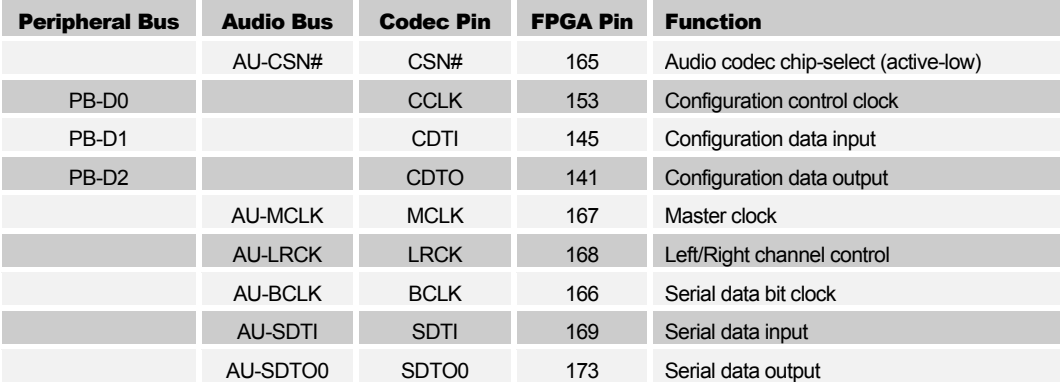

# <span id="page-32-0"></span>10/100 Ethernet Interface

The XSB Board sends data over an Ethernet LAN at 10 or 100 Mbps through an Ethernet MAC+PHY chip [\(AX88796\)](http://openarm.linuxforum.net/doc/Datasheet/Ax88796.pdf). The FPGA controls the Ethernet chip by reading and writing registers and FIFO buffers on the chip through a standard microprocessor bus interface.

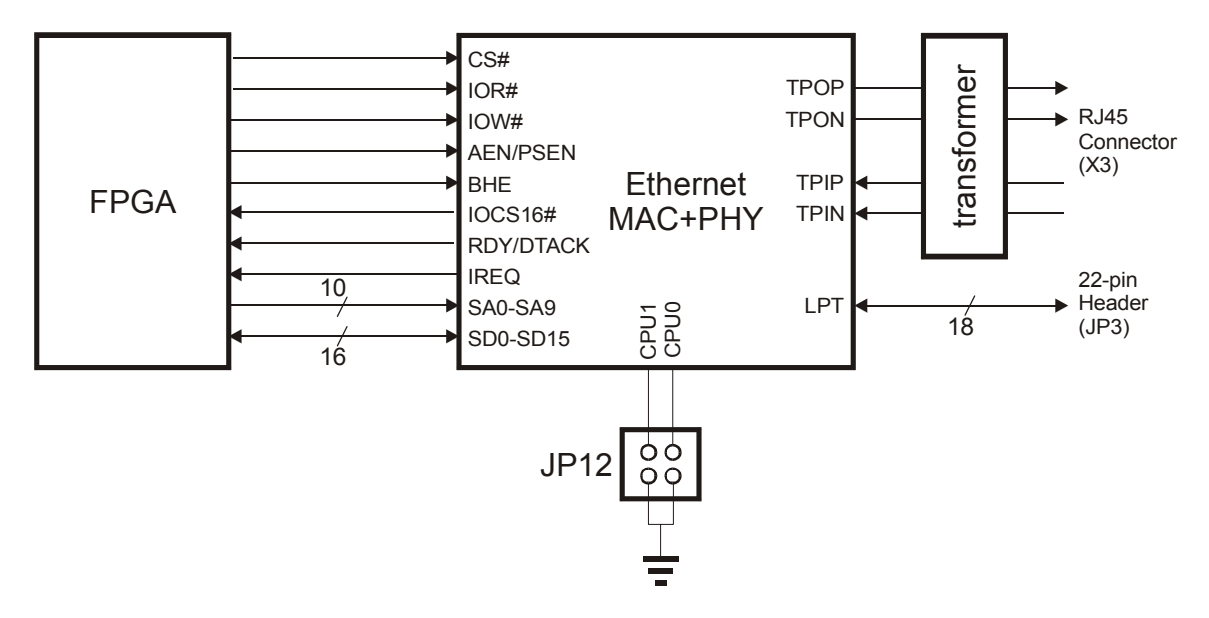

The Ethernet chip supports several microprocessor bus interfaces. The interface is chosen by setting the shunts on jumper JP12 as follows:

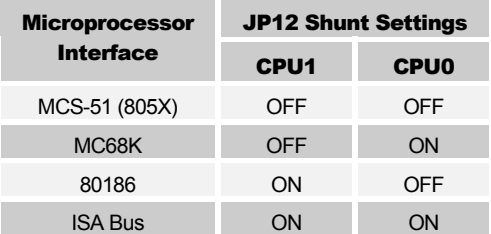

The base address of the Ethernet chip is set by jumpers SJ1, SJ2 and SJ3. The default address is 0x200.

The Ethernet chip also has eighteen general-purpose I/O pins that can be accessed through I/O reads and writes. These I/O pins are brought out of the XSB Board though header JP3.

#### The connections of the Ethernet chip to the FPGA are listed below:

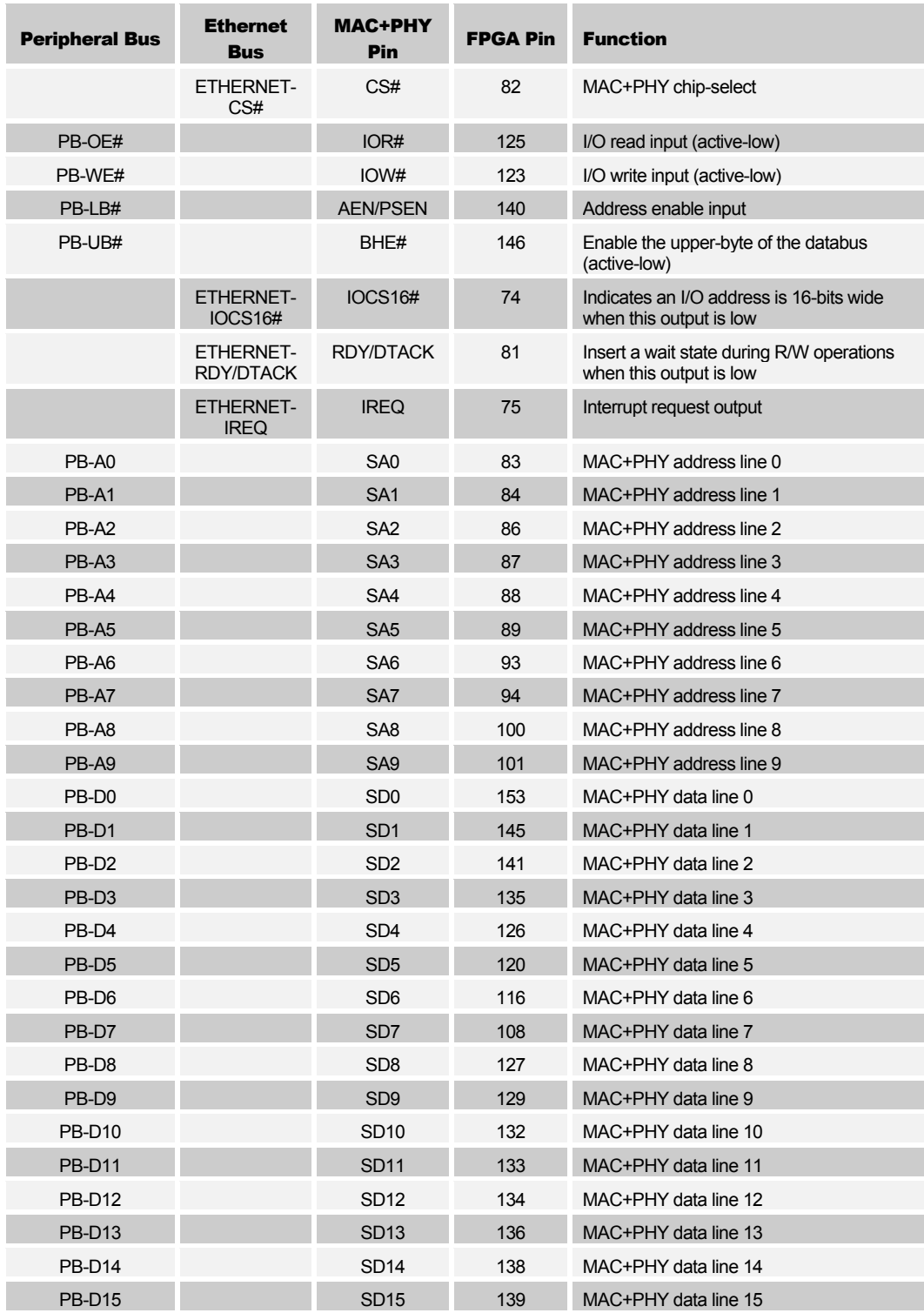

# <span id="page-34-0"></span>USB 2.0 Interface

The XSB Board acts as a USB 2.0 peripheral through a USB chip [\(CY7C68001\)](http://www.cypress.com/cfuploads/img/products/CY7C68001.pdf). The FPGA controls the USB chip by reading and writing registers and FIFO buffers on the chip through a microprocessor bus interface. The FPGA also has a direct connection to the VBUS signal of the USB connector so it can detect the presence of power on the USB bus. This is needed to determine whether it is allowable to connect to the USB bus or not.

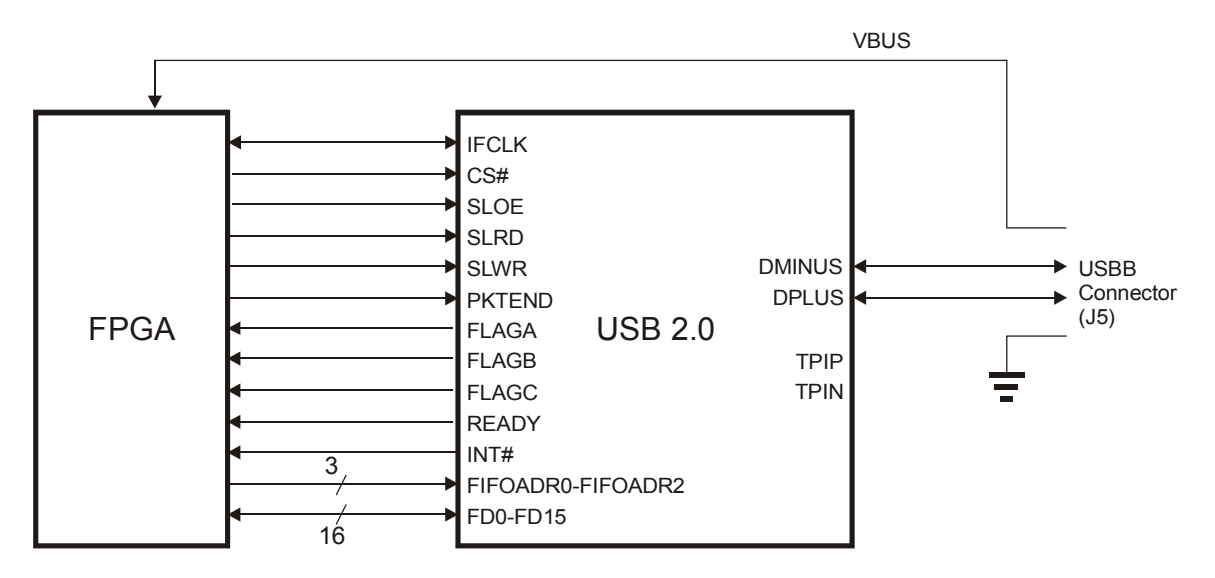

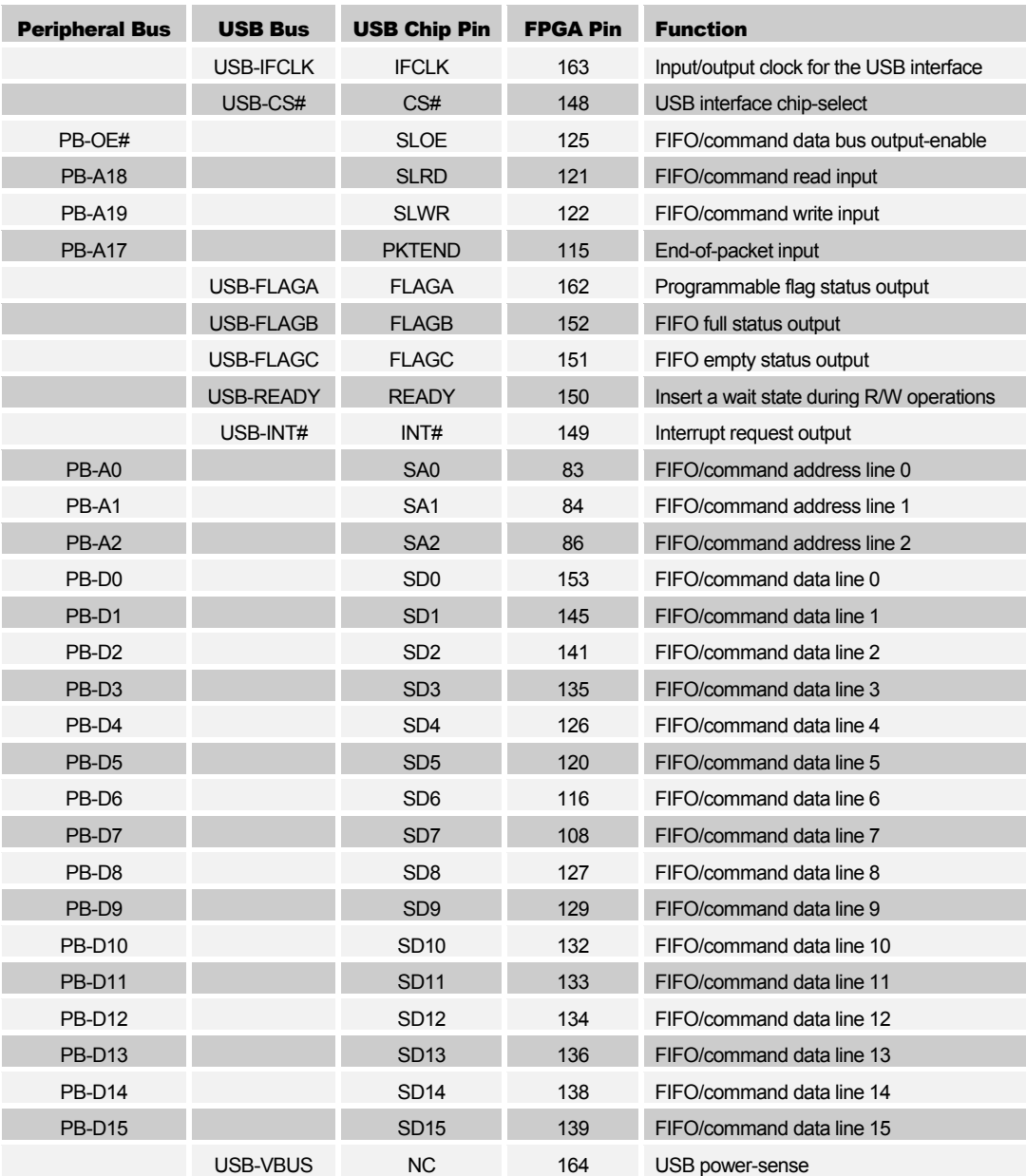

#### The connections of the USB chip to the FPGA are listed below:
# Serial Port

The FPGA handles the interface to the serial port. The four active lines of the serial port connect to the FPGA as follows.

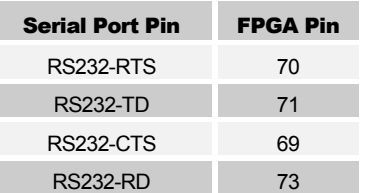

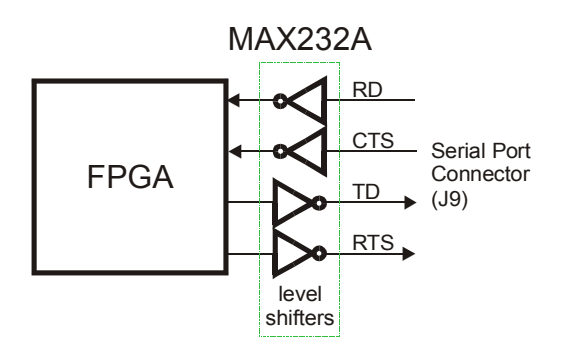

# IDE Hard Disk Interface

For nonvolatile data storage and retrieval, the XSB Board can access a hard disk through the IDE interface connector. The FPGA stores and retrieves data from the disk by reading and writing registers on the disk through the IDE interface. These registers are accessed using the read and write strobes in combination with the register bank select lines, the three-bit register address bus and the sixteen-bit data bus.

In addition to polled access, the IDE interface also allows DMA access using the DMA request and acknowledge signals along with the I/O ready signal.

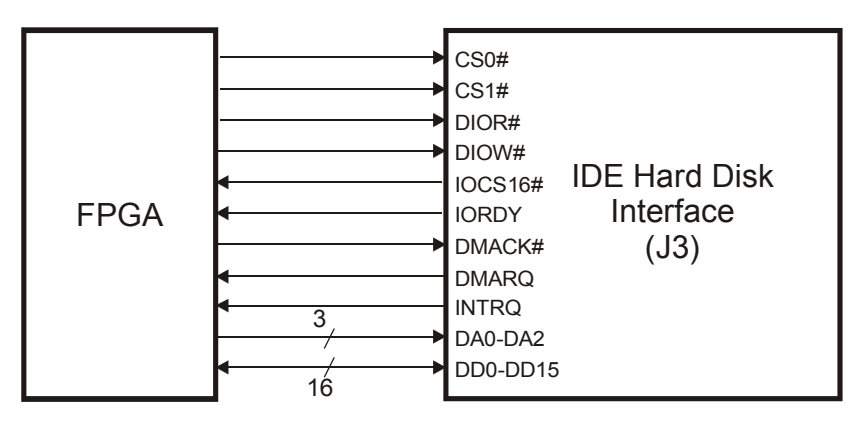

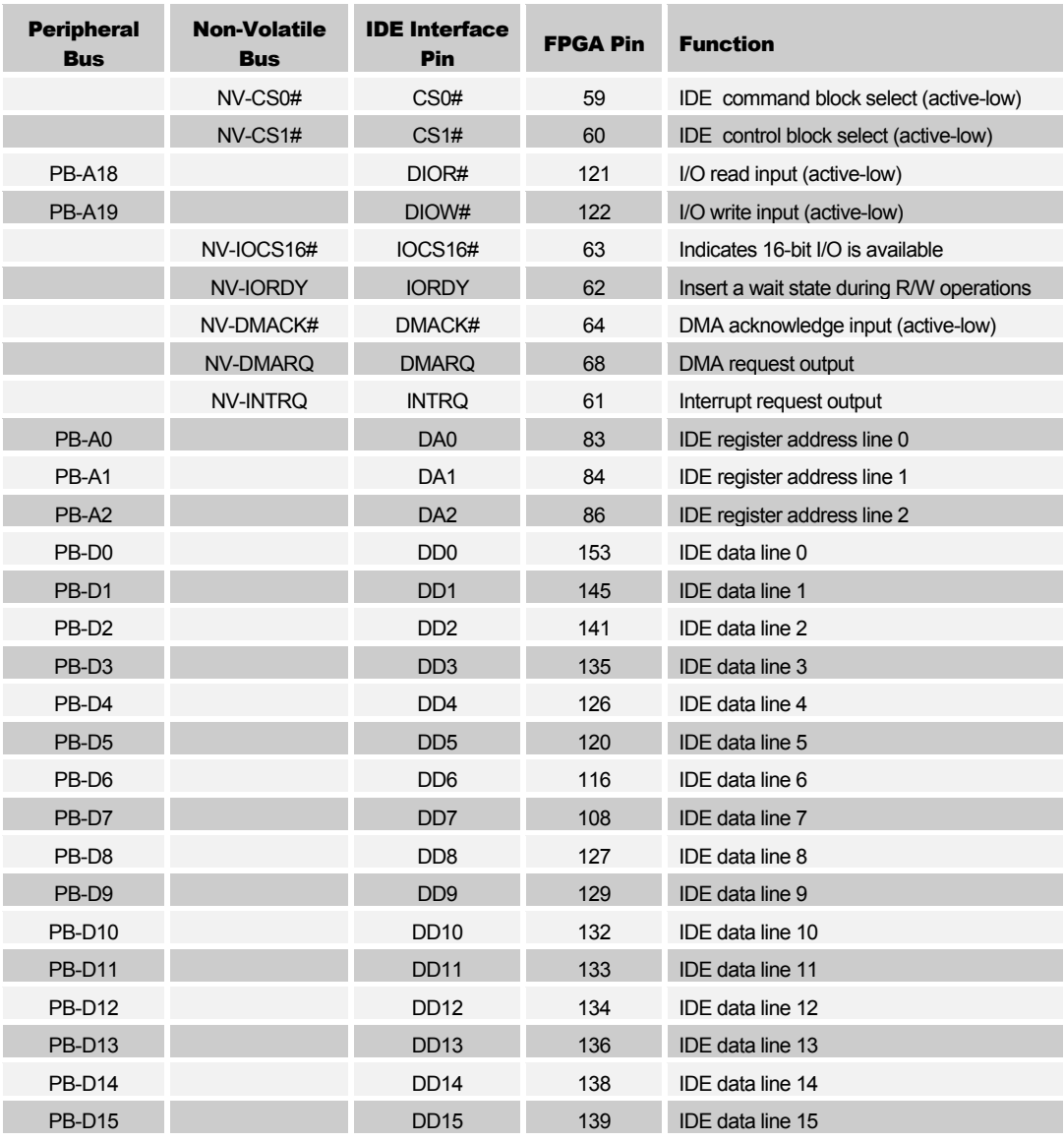

## The connections between the IDE interface and the FPGA are listed below:

## Compact Flash Interface

For nonvolatile data storage and retrieval, the XSB Board can access a Compact Flash card through the Compact Flash connector. The FPGA stores and retrieves data from the card by reading and writing registers on the card through the Compact Flash interface. When the card is used in True IDE mode, these registers are accessed in an identical fashion to those of an IDE hard disk. The interface also supports the use of Compact Flash cards in the memory or I/O modes.

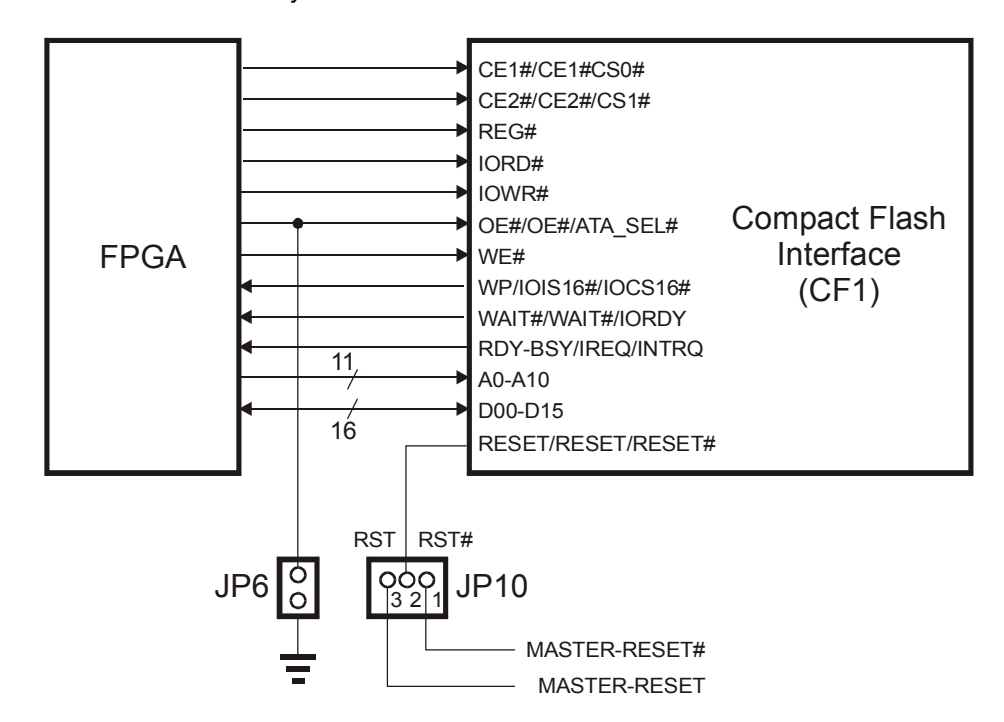

Depending upon the mode in which the Compact Flash card is to be accessed, the shunts on jumpers JP6 and JP10 must be set as follows:

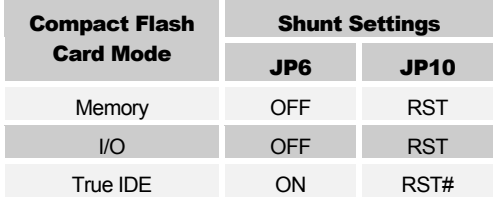

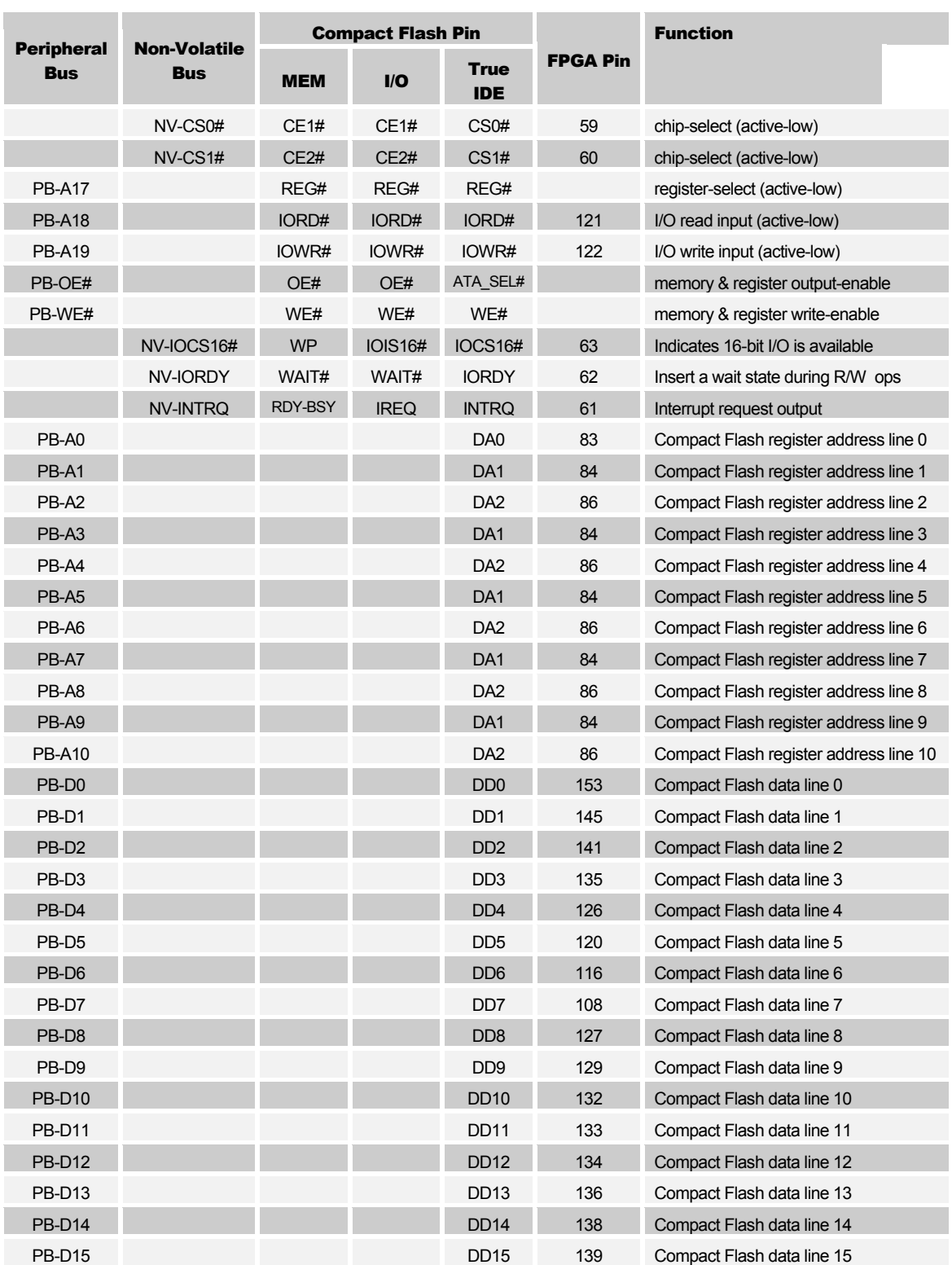

#### The connections between the Compact Flash interface and the FPGA are listed below:

# Pushbuttons and Eight-Position DIP Switch

The XSB Board has a bank of eight DIP switches and four pushbuttons that are accessible from the FPGA through the upper address lines of the Peripheral Bus. When pressed, each pushbutton pulls the connected pin of the FPGA to ground. Otherwise, the pin is pulled high through a resistor. Likewise, each DIP switch pulls the connected pin of the FPGA to ground when it is closed or ON. When the DIP switch is open or OFF, the pin is pulled high through a resistor. Current limiting resistors are placed in series with all the pushbuttons and switches so they do not affect the other components that drive the Peripheral Bus.

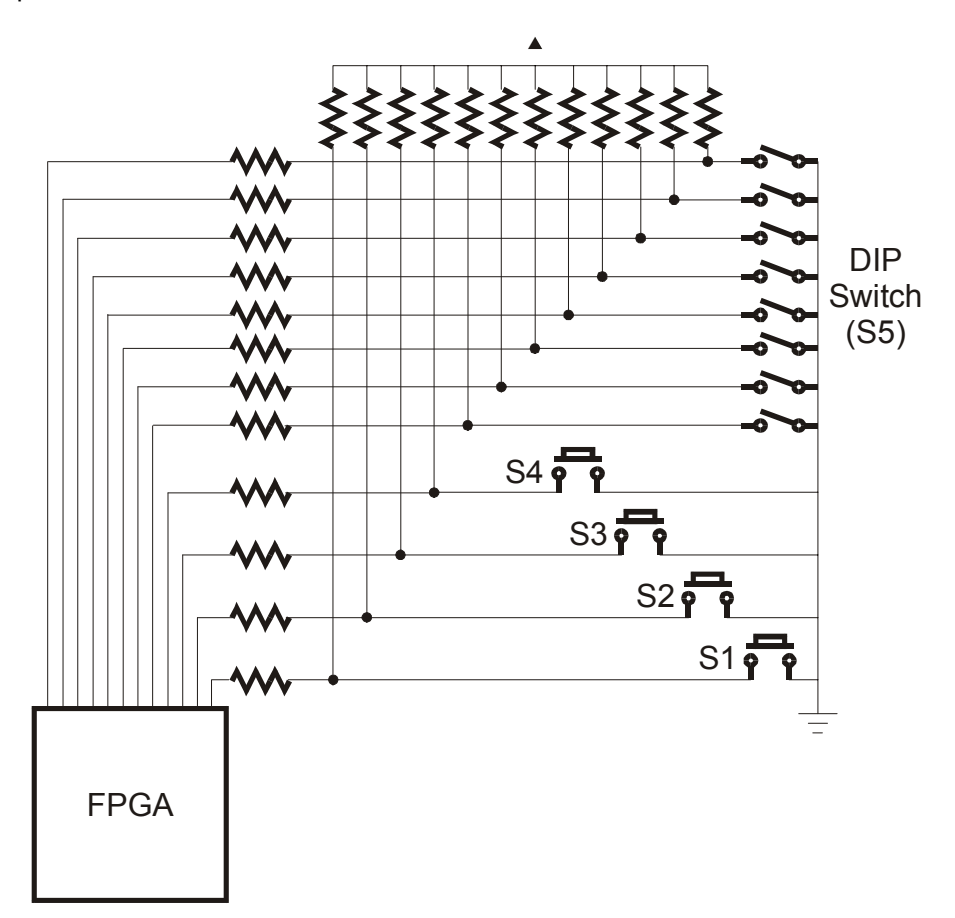

The table below lists the connections from the FPGA to the switches. The DIP switches also share the same pins as the uppermost eight bits of the Flash RAM address bus. If the Flash RAM is programmed with several FPGA bitstreams, then the DIP switch can be used to select a particular bitstreams which will be loaded into the FPGA by the CPLD on power-up.

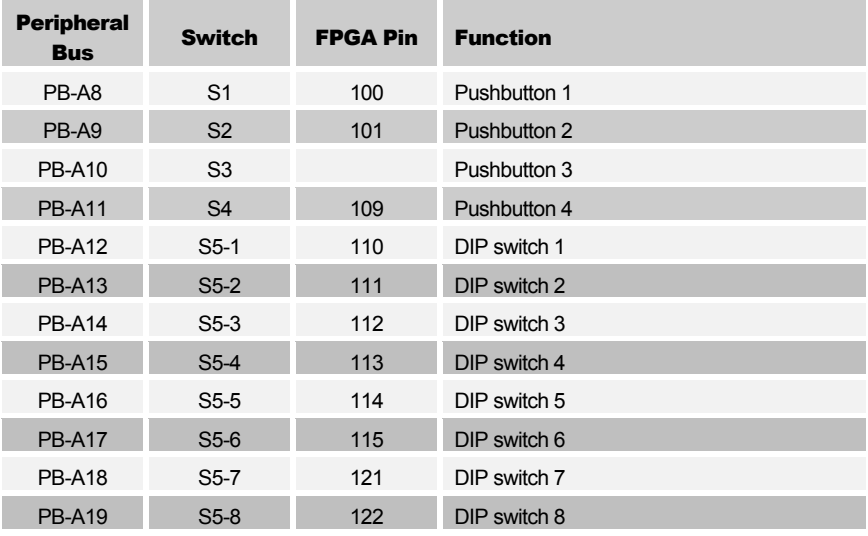

# Digit and Bargraph LEDs

The XSB Board has a 10-segment bargraph LED and two more 7-segment LED digits for use by the FPGA. All of these LEDs are active-high meaning that an LED segment will glow when a logic-high is applied to it.

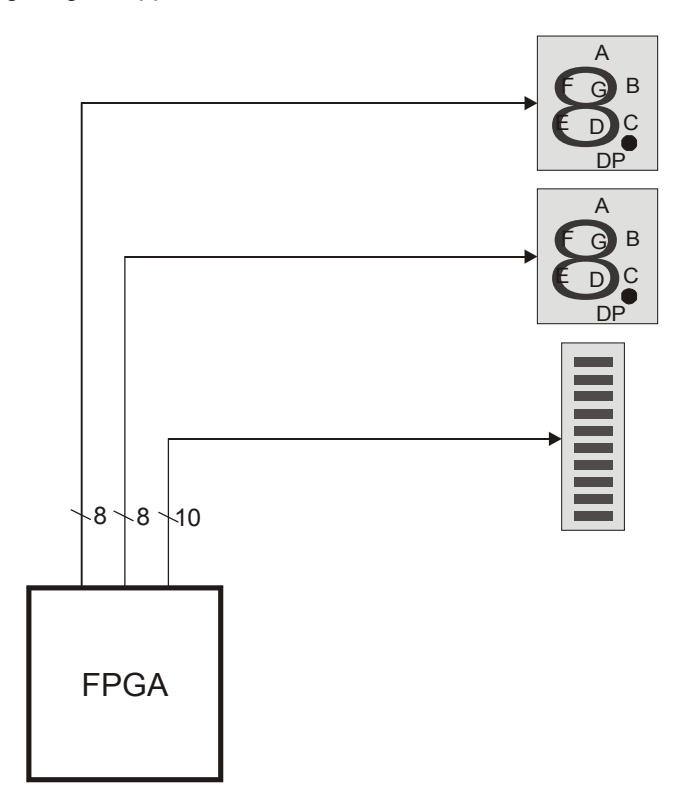

The table below lists the connections from the FPGA to the LEDs. The LEDs are attached through the Peripheral Bus so the other components on the bus must be tristated if a stable display is desired.

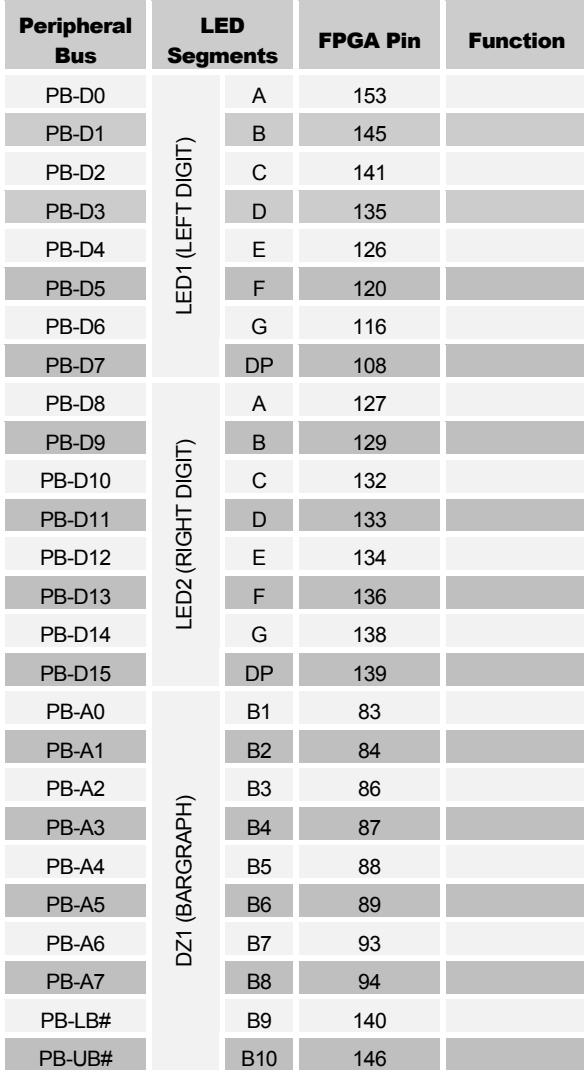

# Expansion Headers

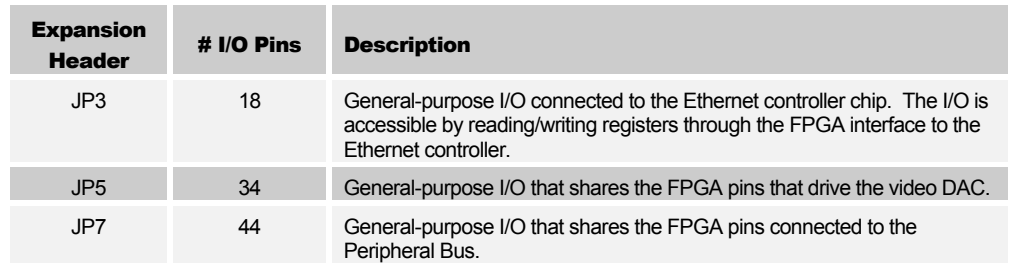

The XSB Board has the following expansion headers that connect it to external systems:

The JP3 expansion header connects to a set of general-purpose I/O pins of the Ethernet controller chip. The FPGA can access these pins by performing reads/writes to a register within the Ethernet controller via the Peripheral Bus.

The JP5 expansion header connects to the signals that pass from the FPGA to the video DAC. This header provides another external interface to the FPGA if the functions of the DAC are not needed. Any signals passing through the JP5 expansion header must be 3.3V or less! The interface is not 5V tolerant! The FPGA will be damaged if signals exceeding 3.3V are applied to pins of JP5!

÷

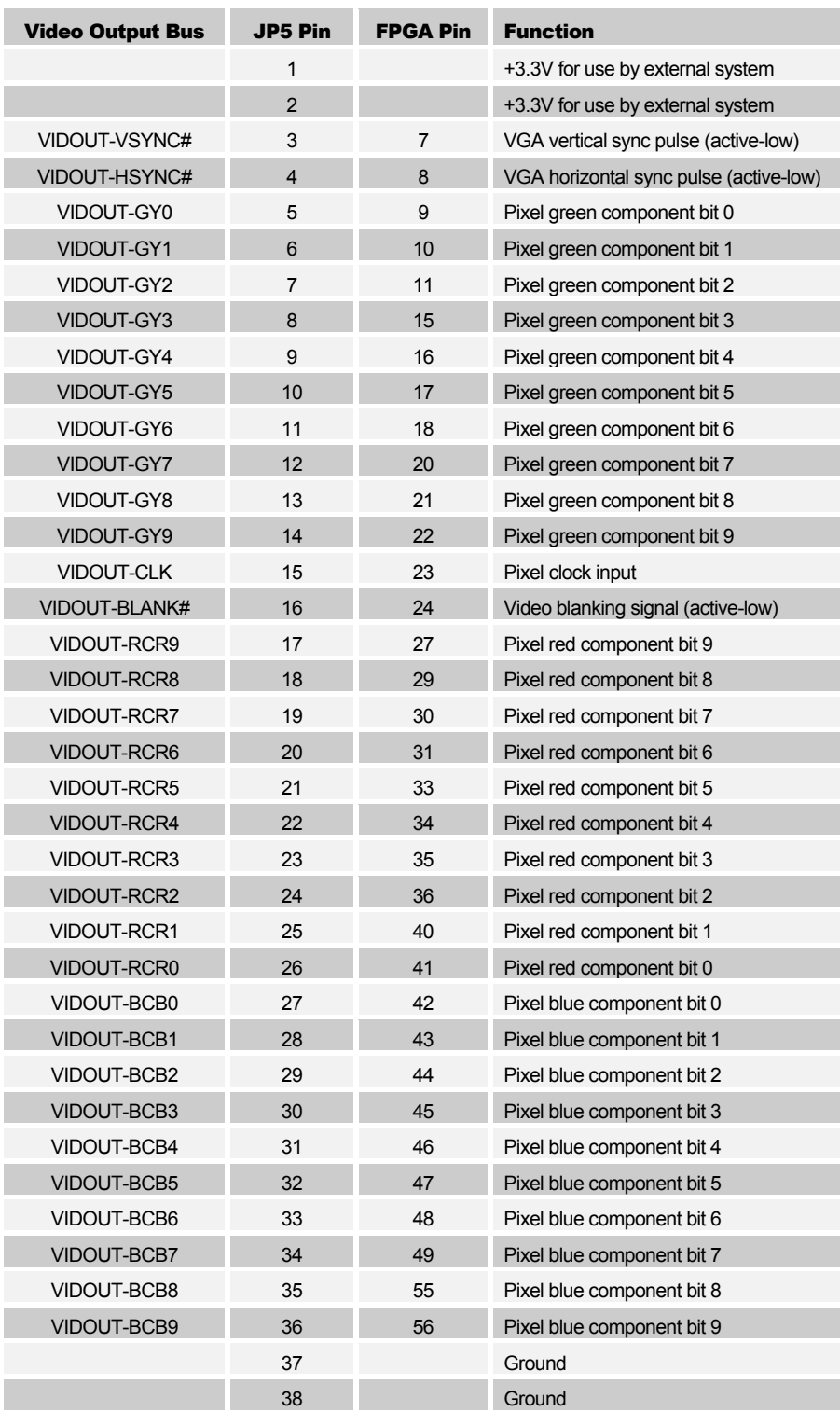

The JP7 expansion header connects to the signals of the Peripheral Bus. External chipselect signals are provided through this interface so that any external system can be tristated when the Peripheral Bus is being used by components on the XSB Board. Any signals passing through the JP7 expansion header must be 3.3V or less! The interface is not 5V tolerant! The FPGA will be damaged if signals exceeding 3.3V are applied to pins of JP7!

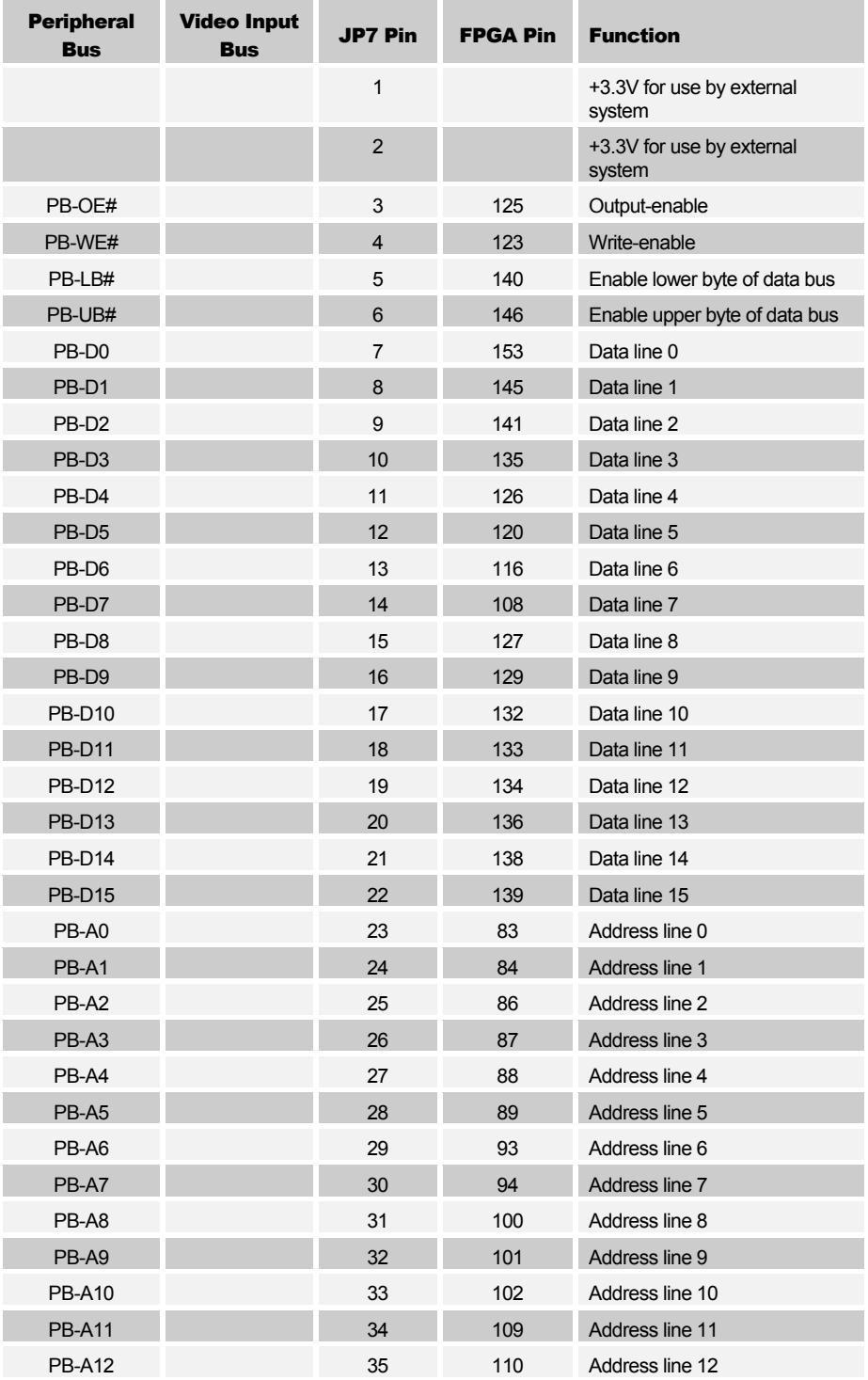

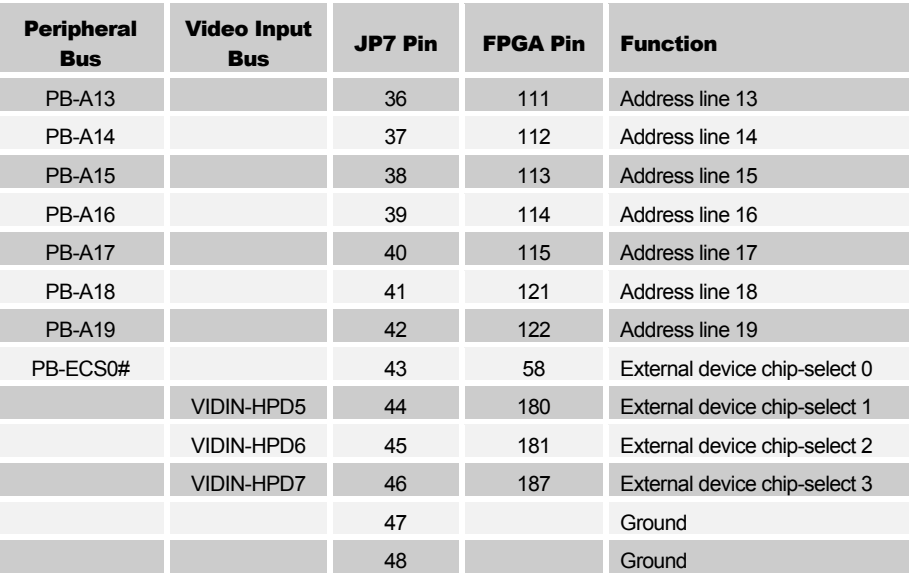

## Parallel Port Interface

The parallel port is the main interface for communicating with the XSB Board. The CPLD handles fifteen lines of the parallel port interface (control signal C0 and status signal S6 are not used). Eleven of the active lines of the parallel port connect to general-purpose I/O pins on the CPLD.

Three of the parallel port control lines, C1–C3, connect to the JTAG pins through which the CPLD is programmed. The C1 control line clocks configuration data presented on the C3 line into the CPLD while the C2 signal steers the actions of the CPLD programming state machine. Meanwhile, information from the CPLD returns to the PC through status line S7.

The eight data lines, D0–D7, and the remaining three status lines, S3–S5, connect to general-purpose pins of the CPLD. The CPLD can be programmed to act as an interface between the FPGA and the parallel port (the dwnldpar.svf file is an example of such an interface). Schmitt-trigger inverters are inserted into the D1 line so it can carry a clean clock edge for use by any state machine programmed into the CPLD. The CPLD connects to the configuration pins of the Spartan-II FPGA so it can pass configuration bitstreams from the parallel port to the FPGA. The actual configuration data is presented on the to the FPGA on the same 8-bit bus that connects the CPLD, Flash, seven-segment LED and FPGA. The CPLD also drives the configuration pins (CCLK, PROGRAM#, CS#, and WRITE#) of the FPGA that control the loading of a bitstream. The CPLD uses the M0 input of the FPGA to select either the slave-serial or master-select configuration mode (M1 and M2 are already hard-wired to VCC and GND, respectively.) The CPLD can monitor the status of the bitstream download through the INIT#, DONE, and BSY/DOUT pins of the FPGA.

The CPLD also has access to the FPGA JTAG pins: TCK, TMS, TDI, TDO. The TMS, TDI, and TDO pins share the connections with the BSY/DOUT, CS#, and WRITE# pins. With these connections, the CPLD can be programmed with an interface that allows configuration of the Spartan-II FPGA through the Xilinx iMPACT or JTAG Programmer

software utilities. Jumper JP1 allows the connection of status pin S7 to the generalpurpose CPLD pin that also drives status pin S5. This is needed to implement the parallel port interface required by the Xilinx software.

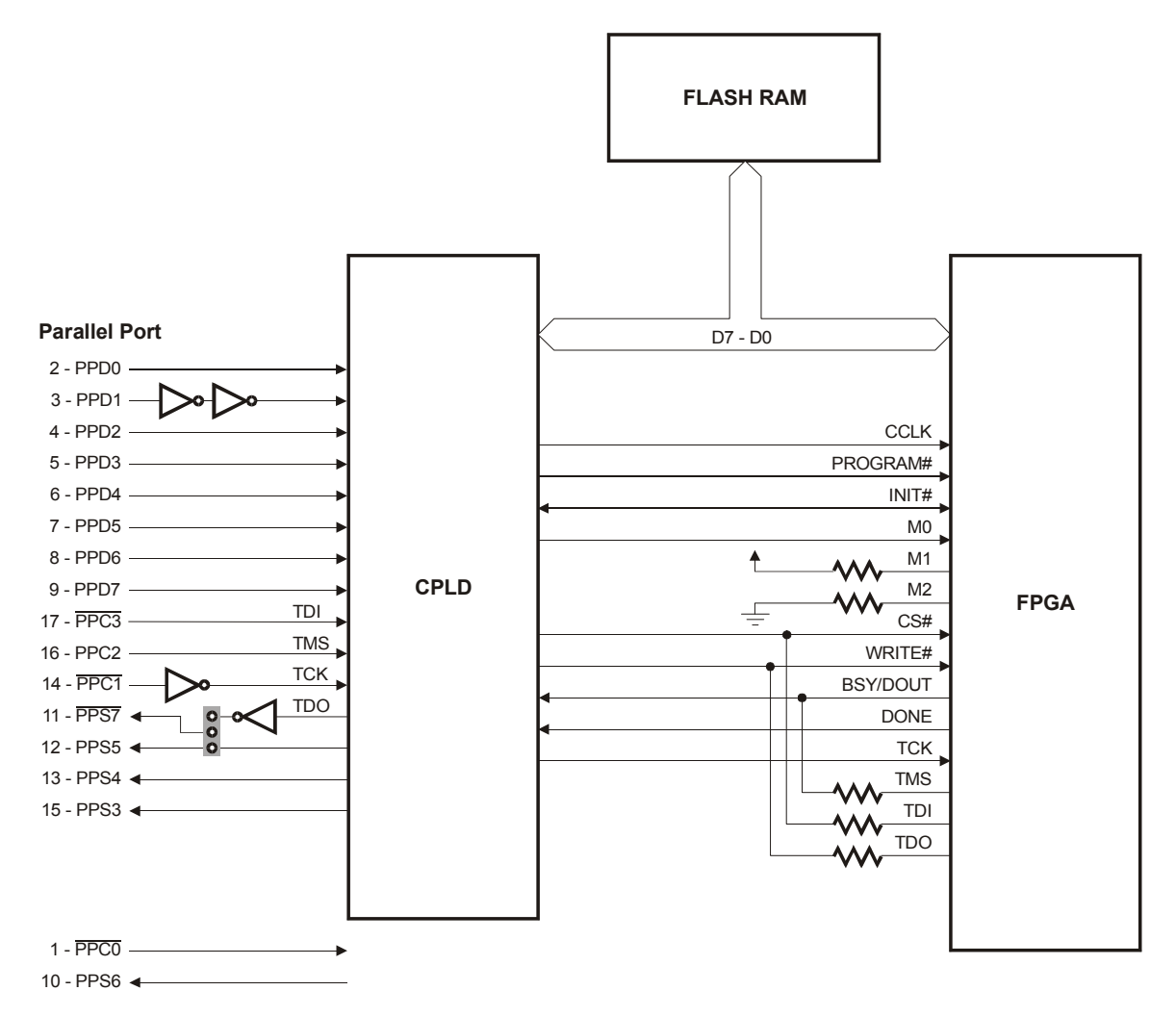

After the FPGA is configured with a bitstream and the DONE pin goes high, the CPLD switches into a mode that connects the parallel port data and status pins to the FPGA. For more details on how the CPLD manages the interface between the parallel port and the FPGA both before and after device configuration, see the XSB Parallel Port [Interface](http://www.xess.com/appnotes/an-111601-xsapport.pdf) application note.

## Reset Circuitry

I

Г

There are two reset pushbuttons on the XSB Board:

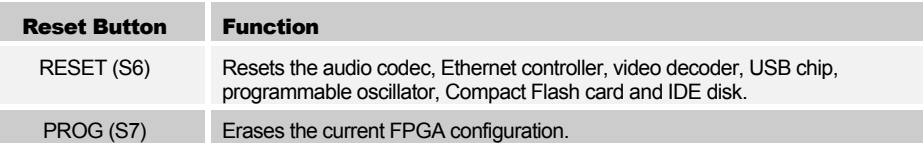

## Power Connectors

A standard ATX PC power supply can be connected to the XSB Board through connector J4. The connector is keyed so power cannot be applied with the wrong polarity. We recommend using the ATX power supply due to its stability and current capacity.

The XSB Board can also be powered from a 9V DC power supply through jack J2. The power supply must have a 2.1mm, center-positive plug. Three voltage regulators will generate the 5V, 3.3V and 1.8V voltages for the other XSB Board components. We do not recommend the 9V DC power input for general use!

# A XSB Pin Connections

The following tables list the pin numbers of the FPGA and CPLD along with the pin names of the other chips that they connect to. These connections correspond with the pin assignments in the user-constraint files FPGA.UCF and CPLD.UCF.

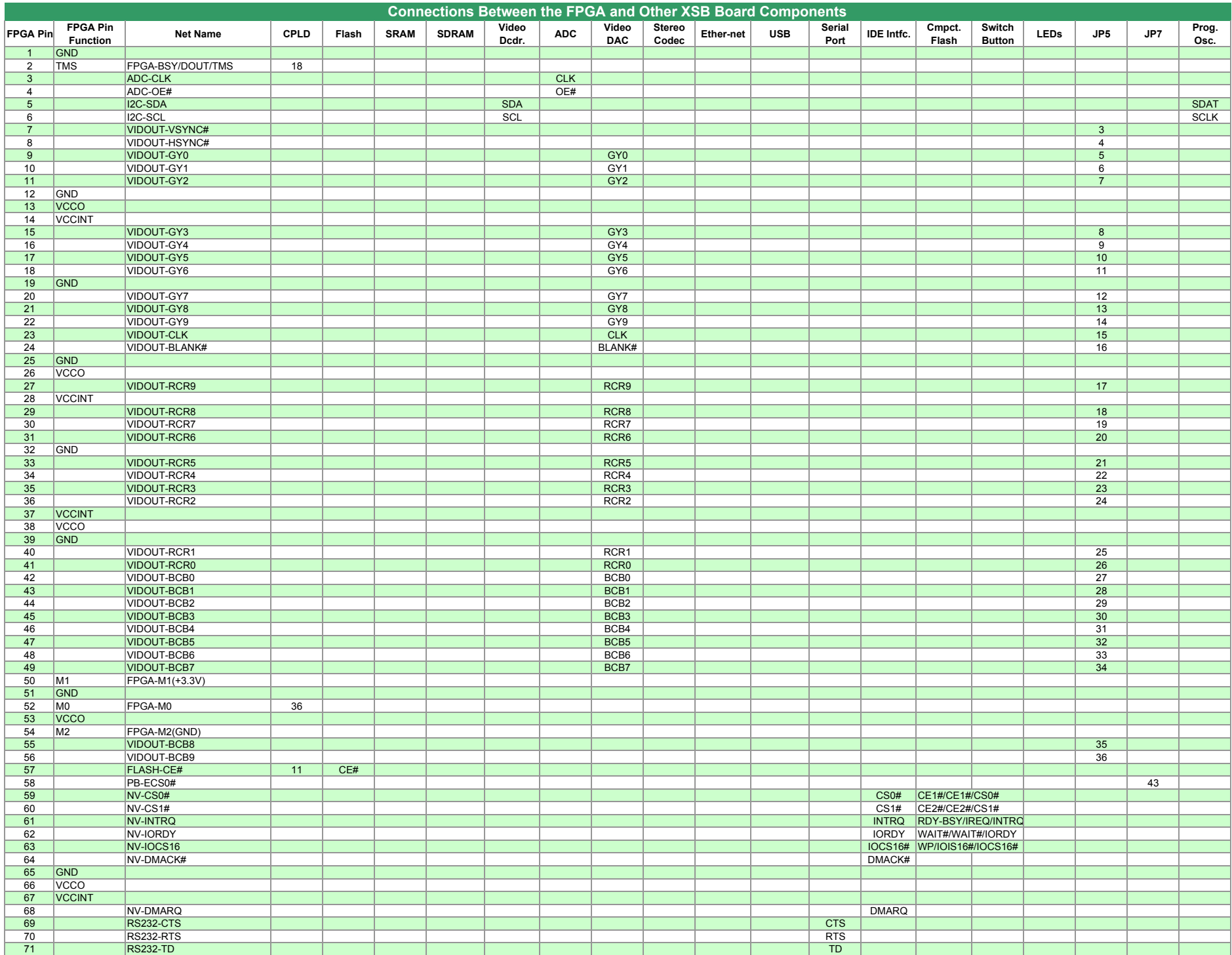

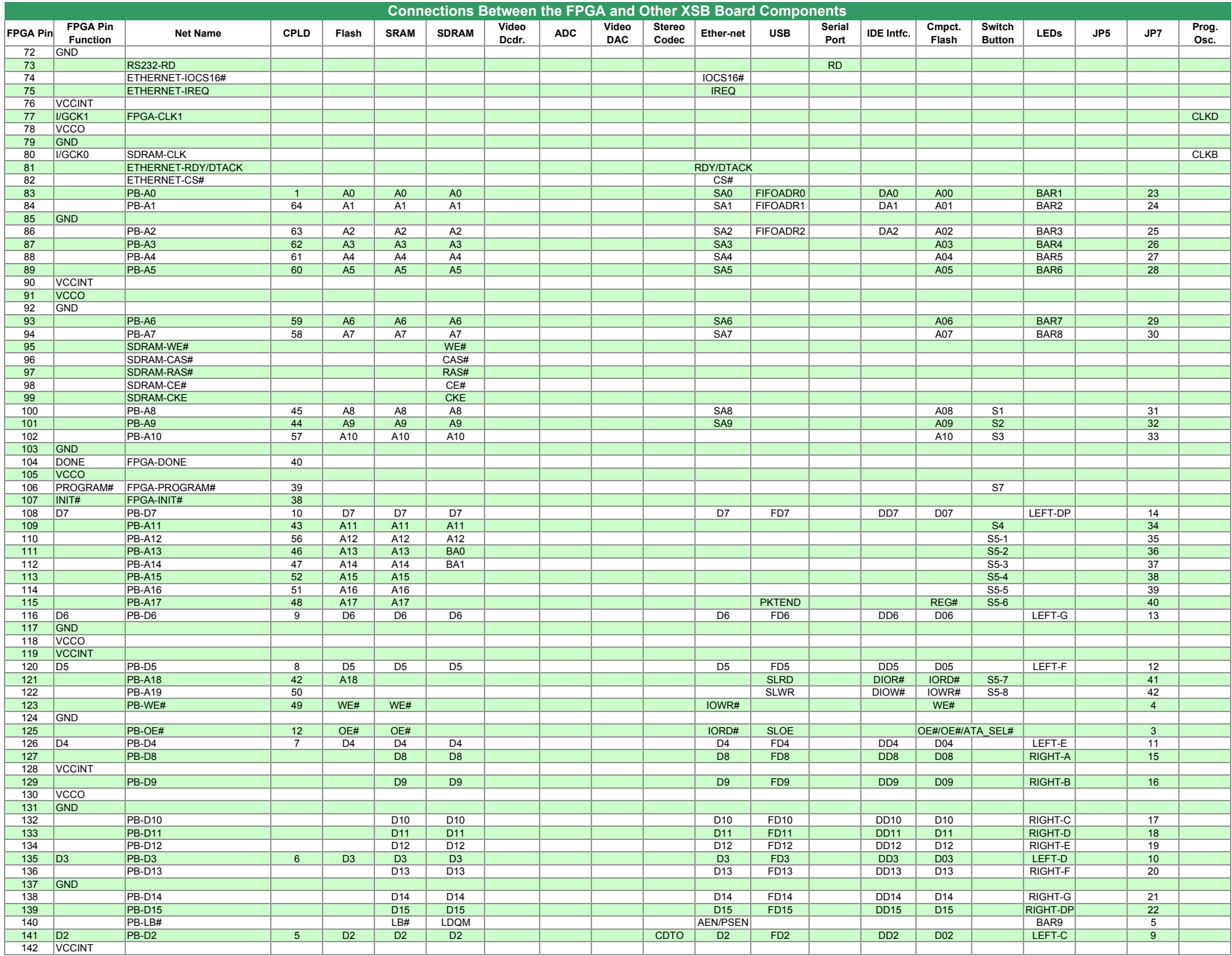

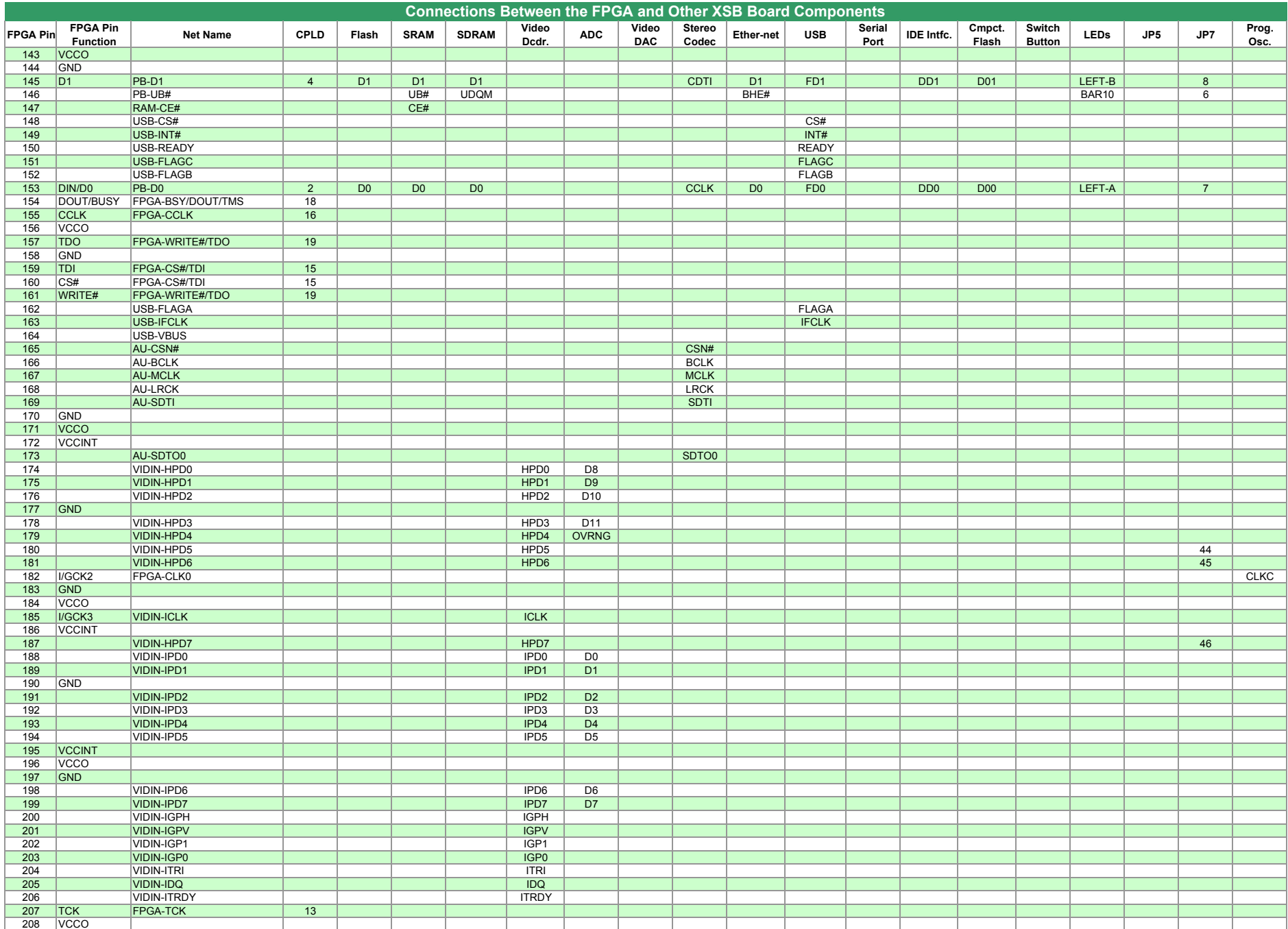

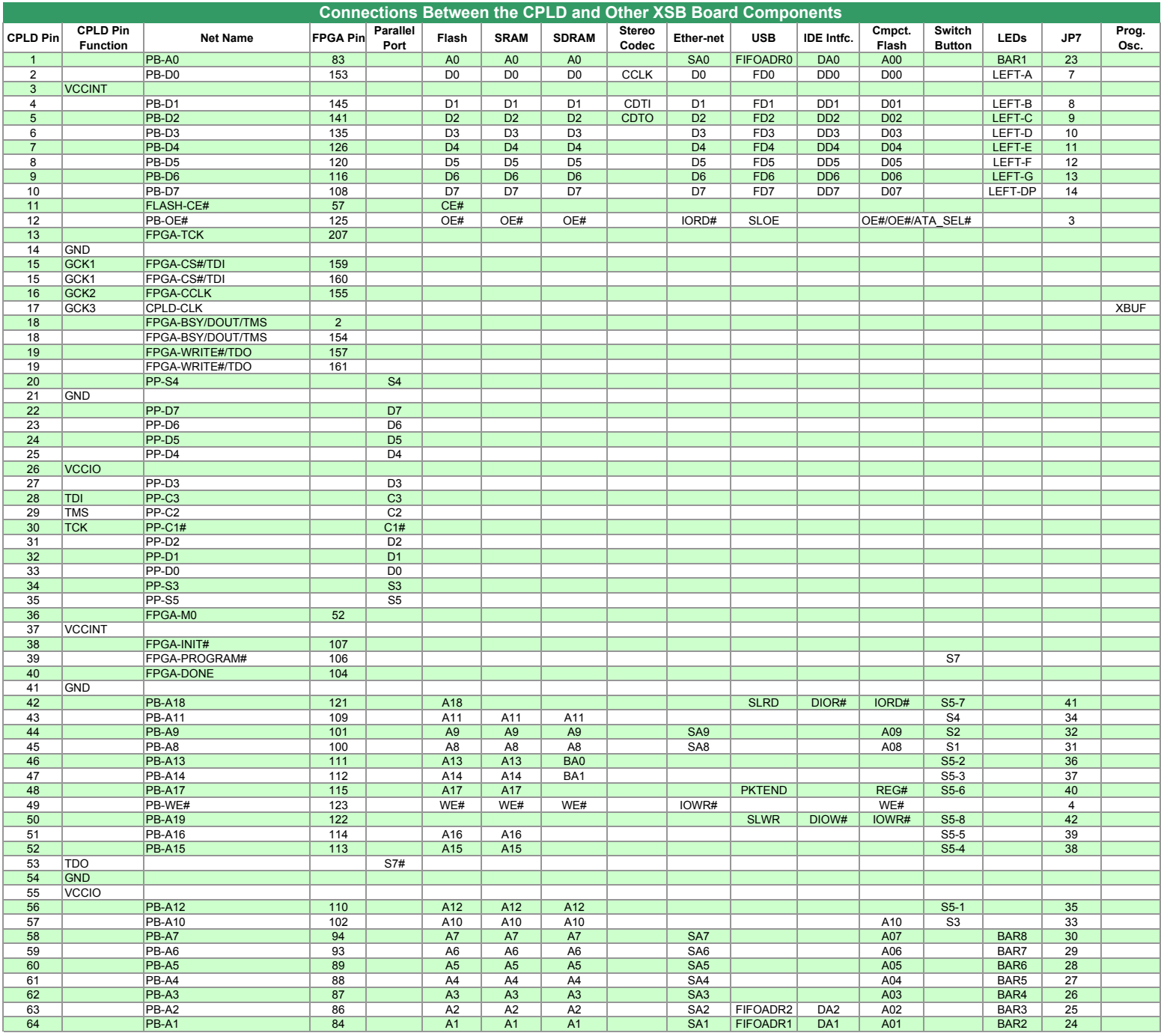

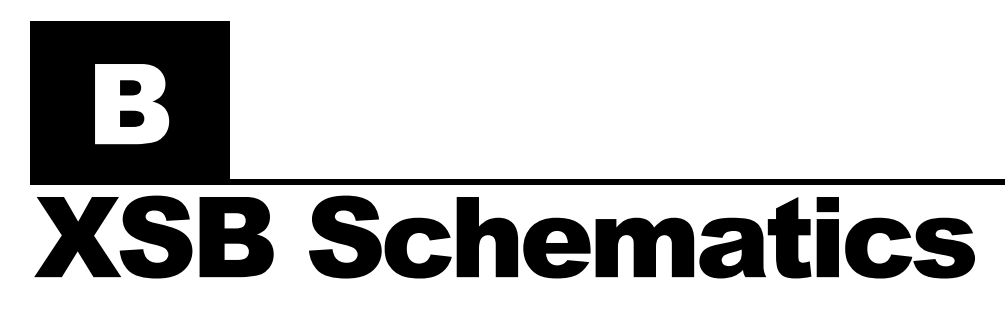

The following pages show the detailed schematics for the XSB Board.

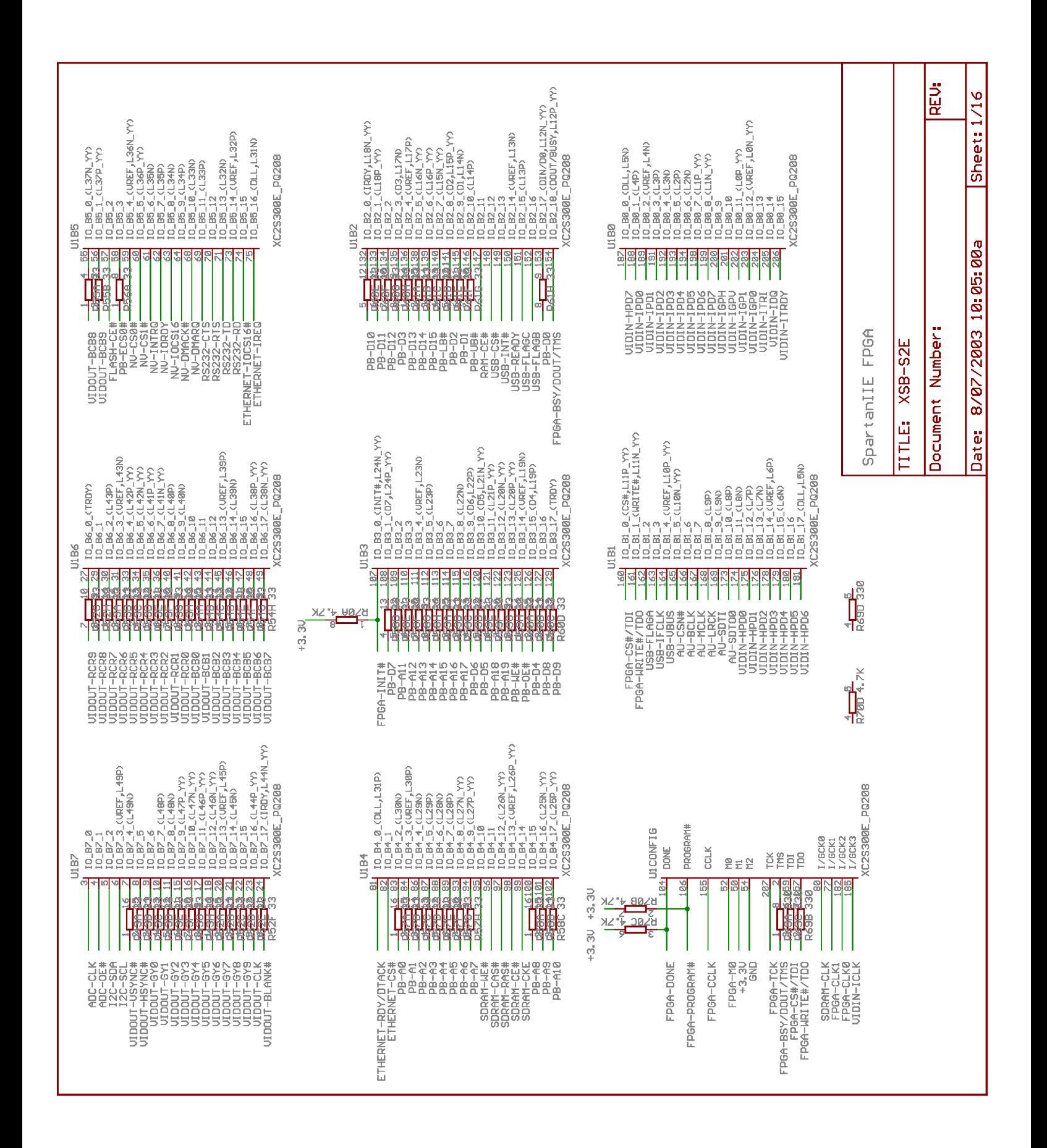

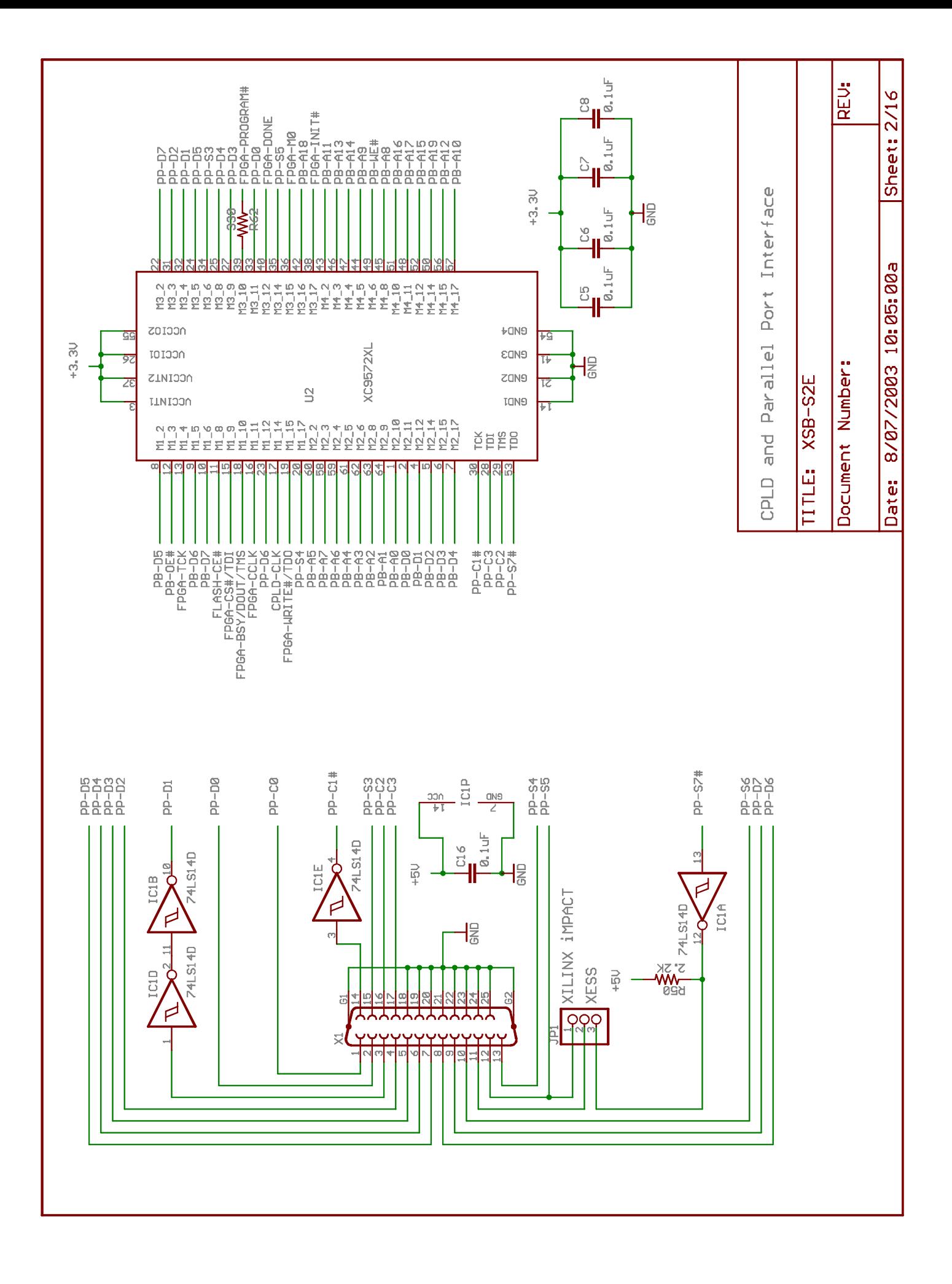

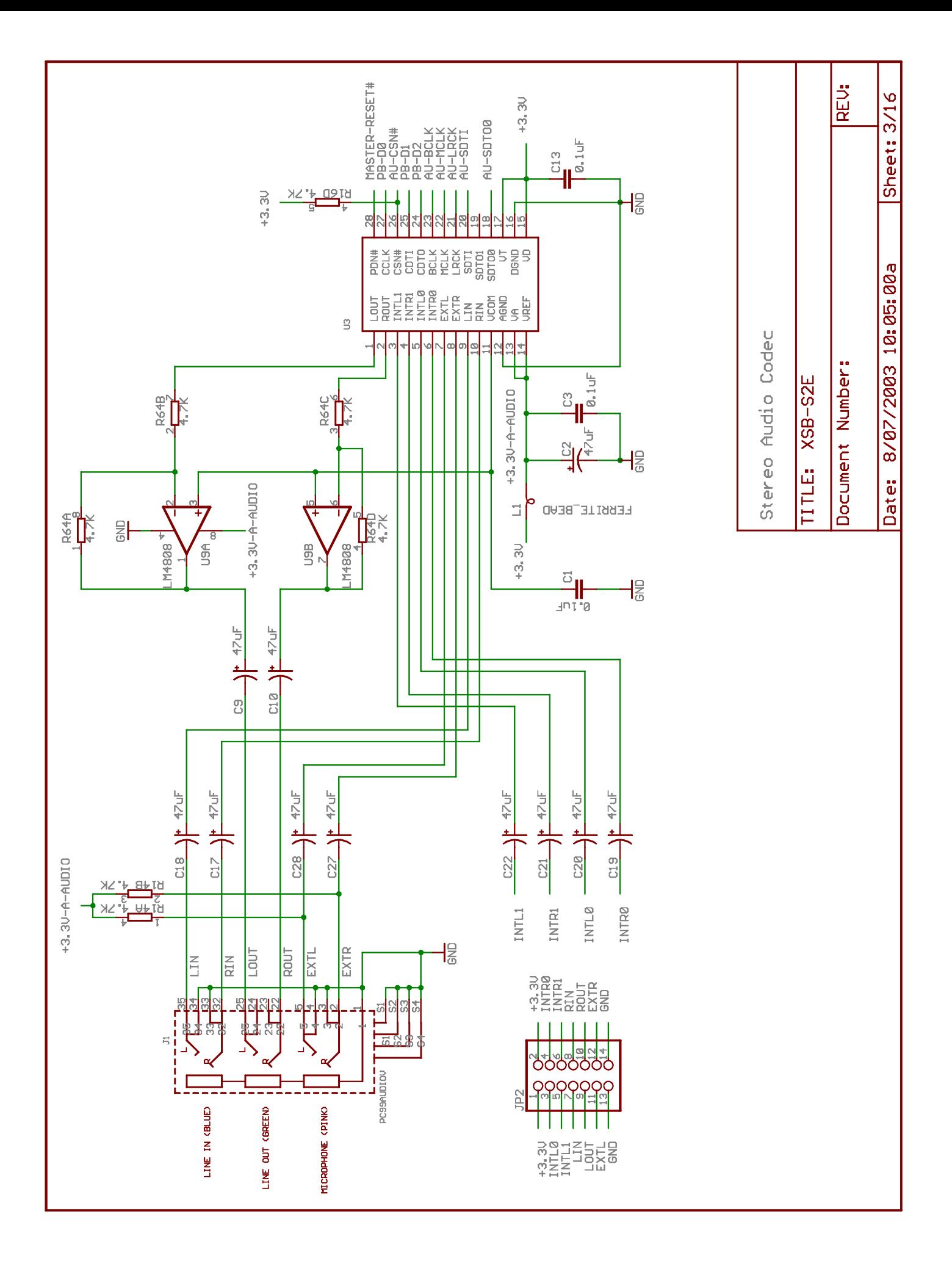

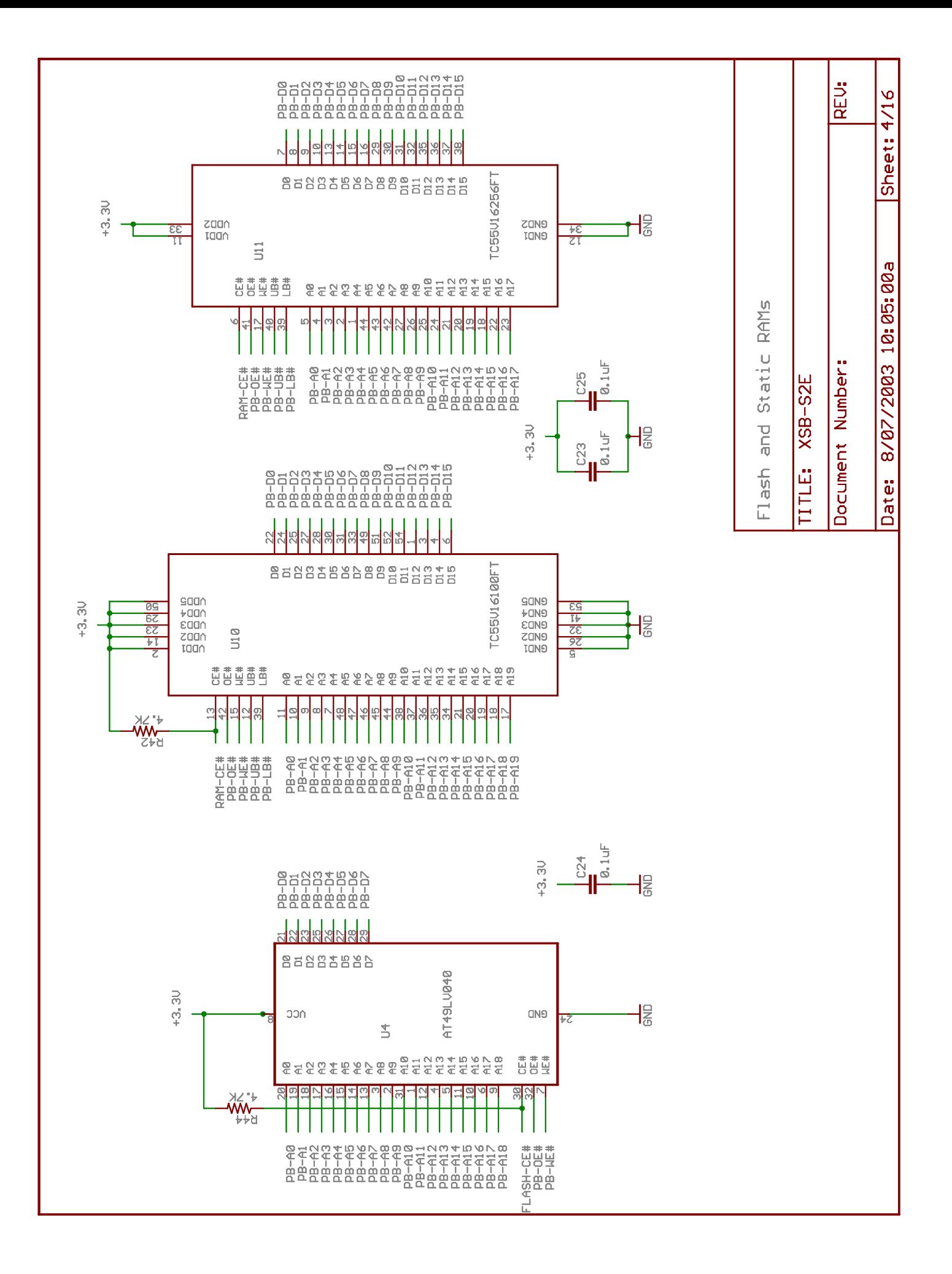

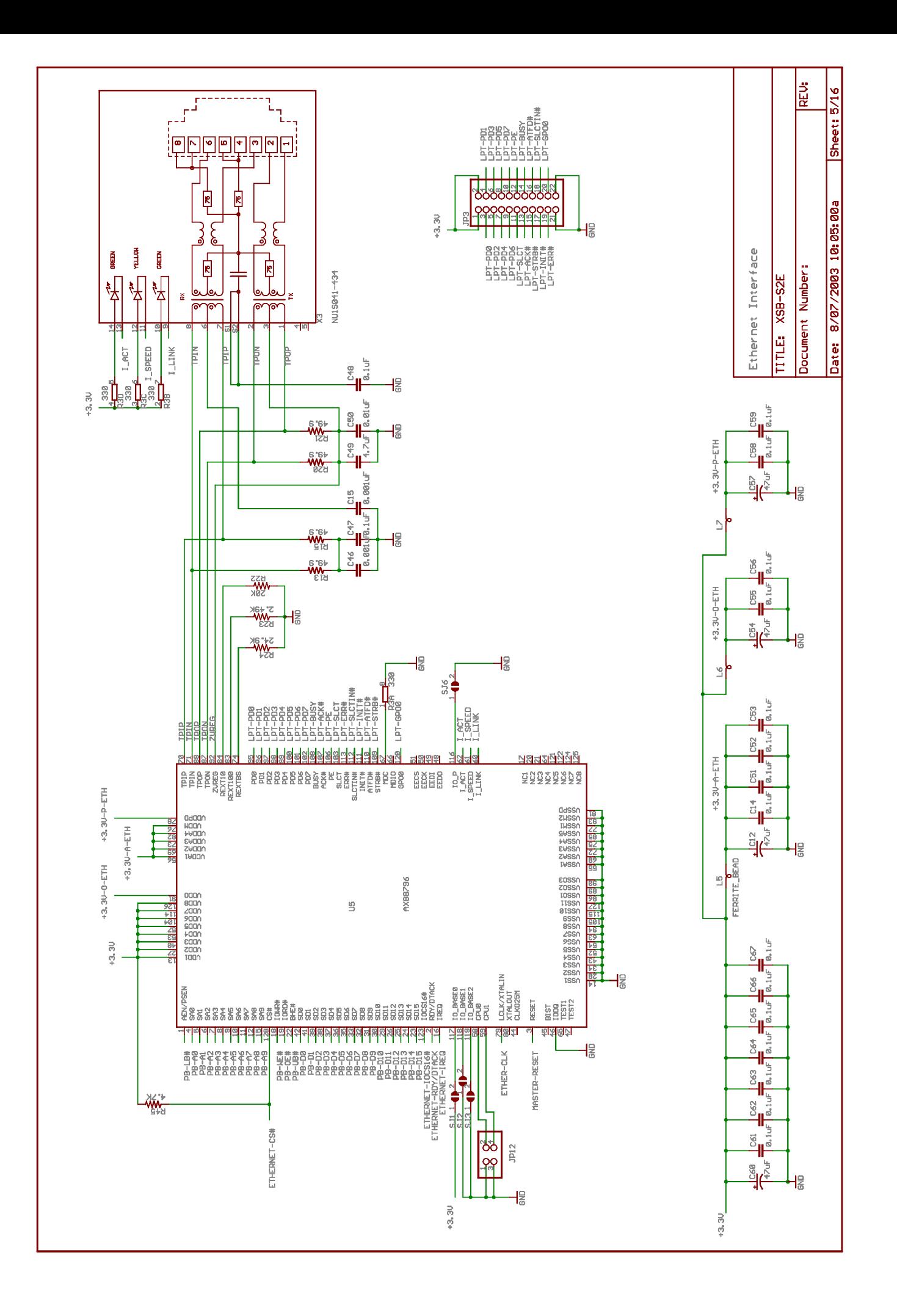

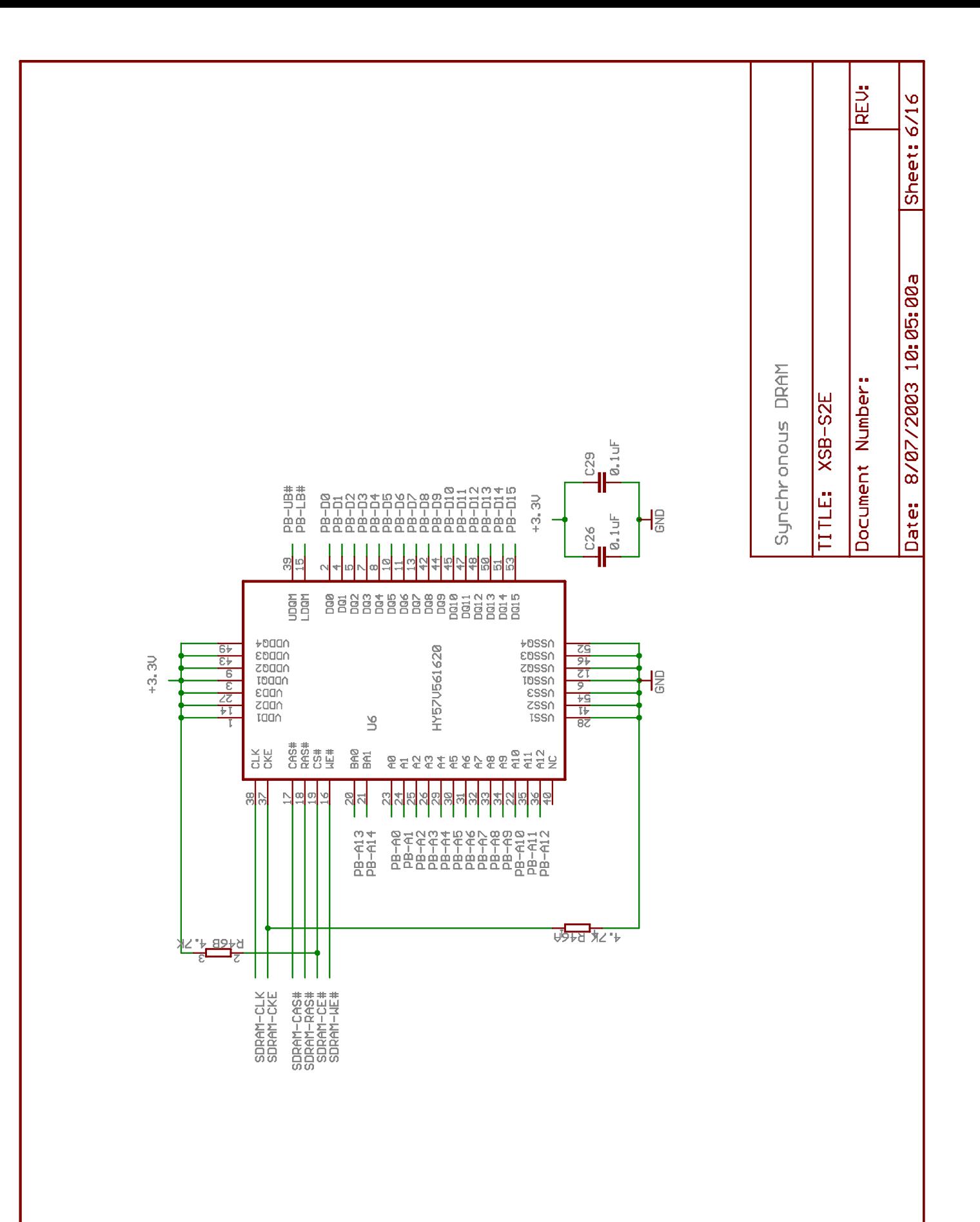

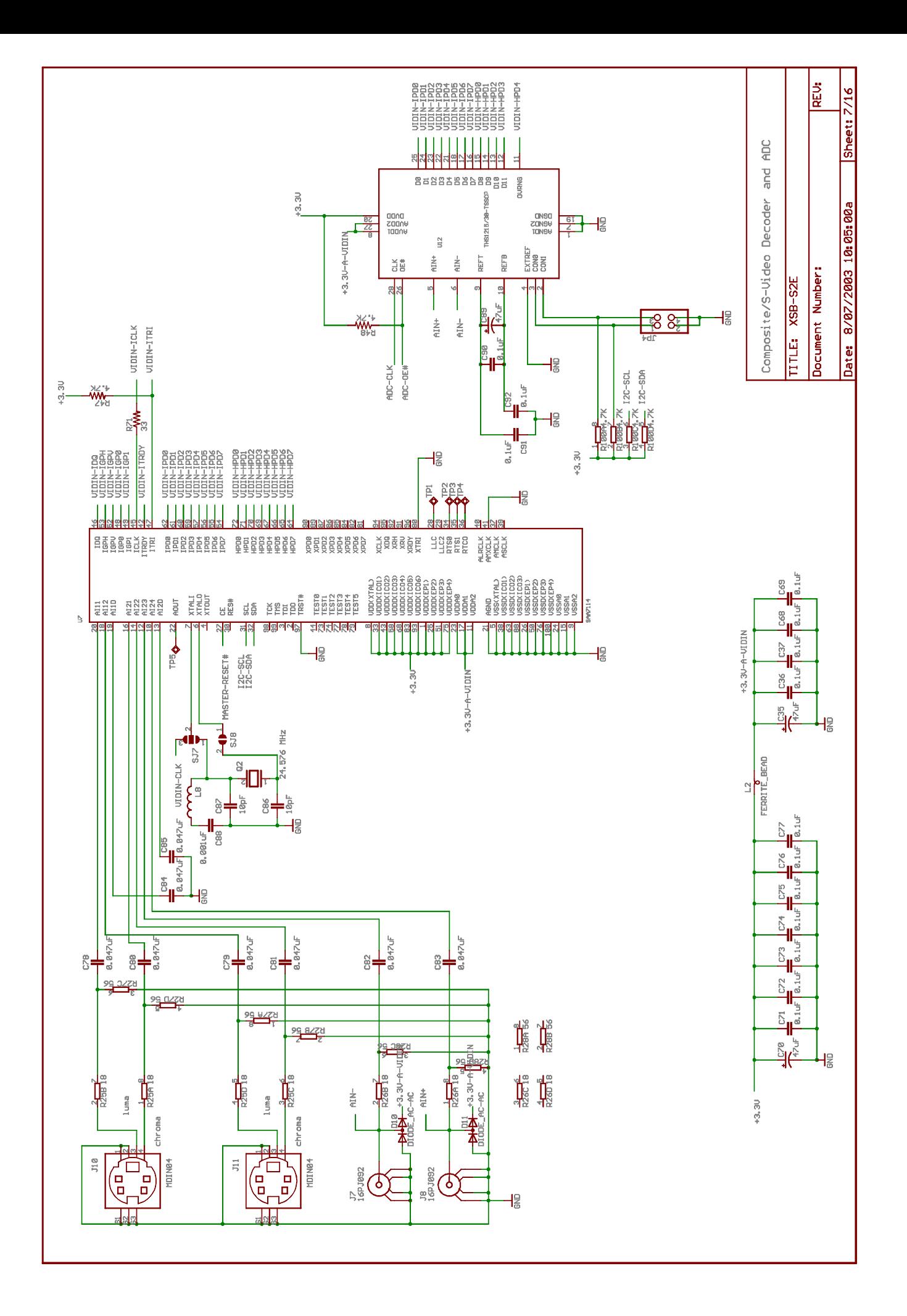

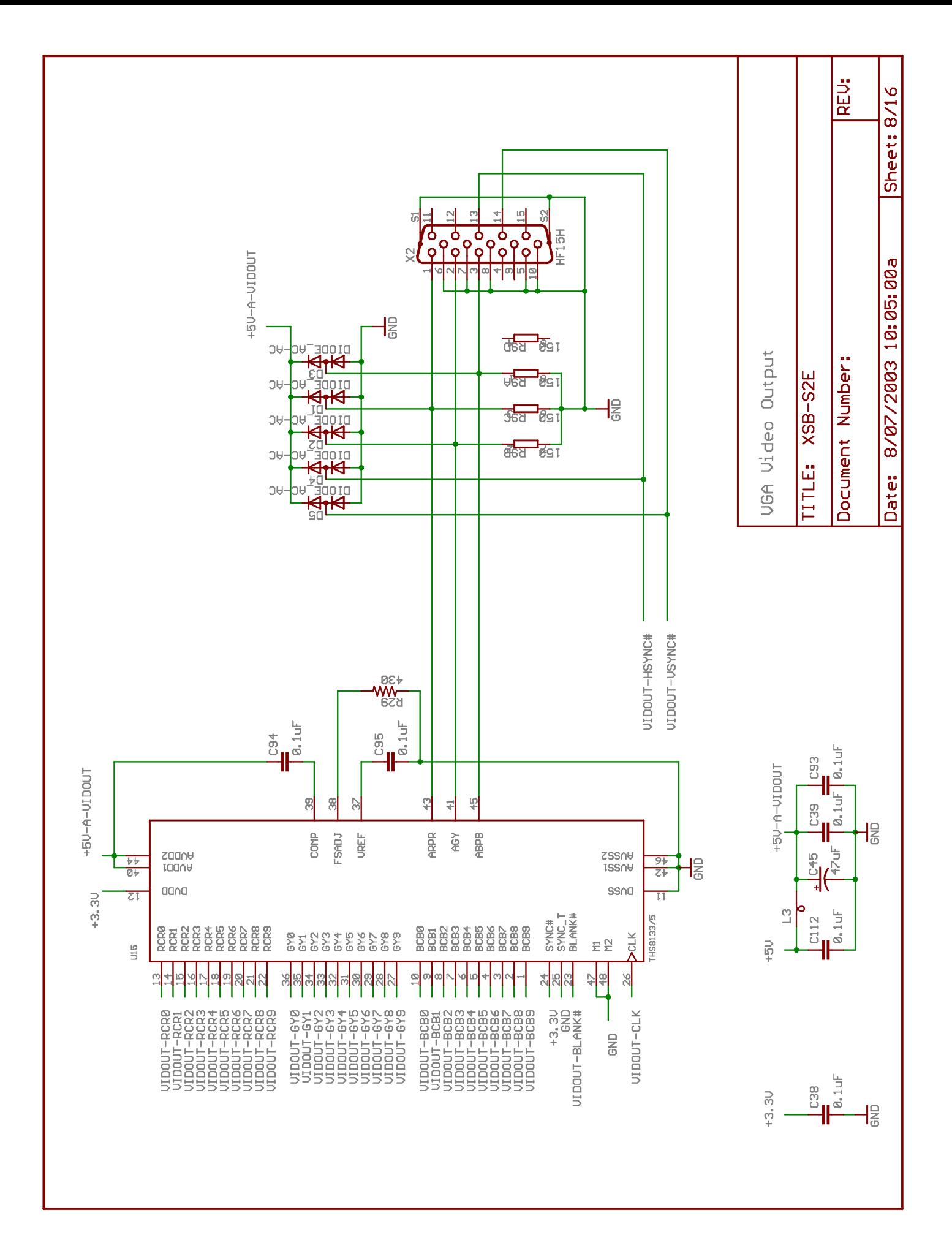

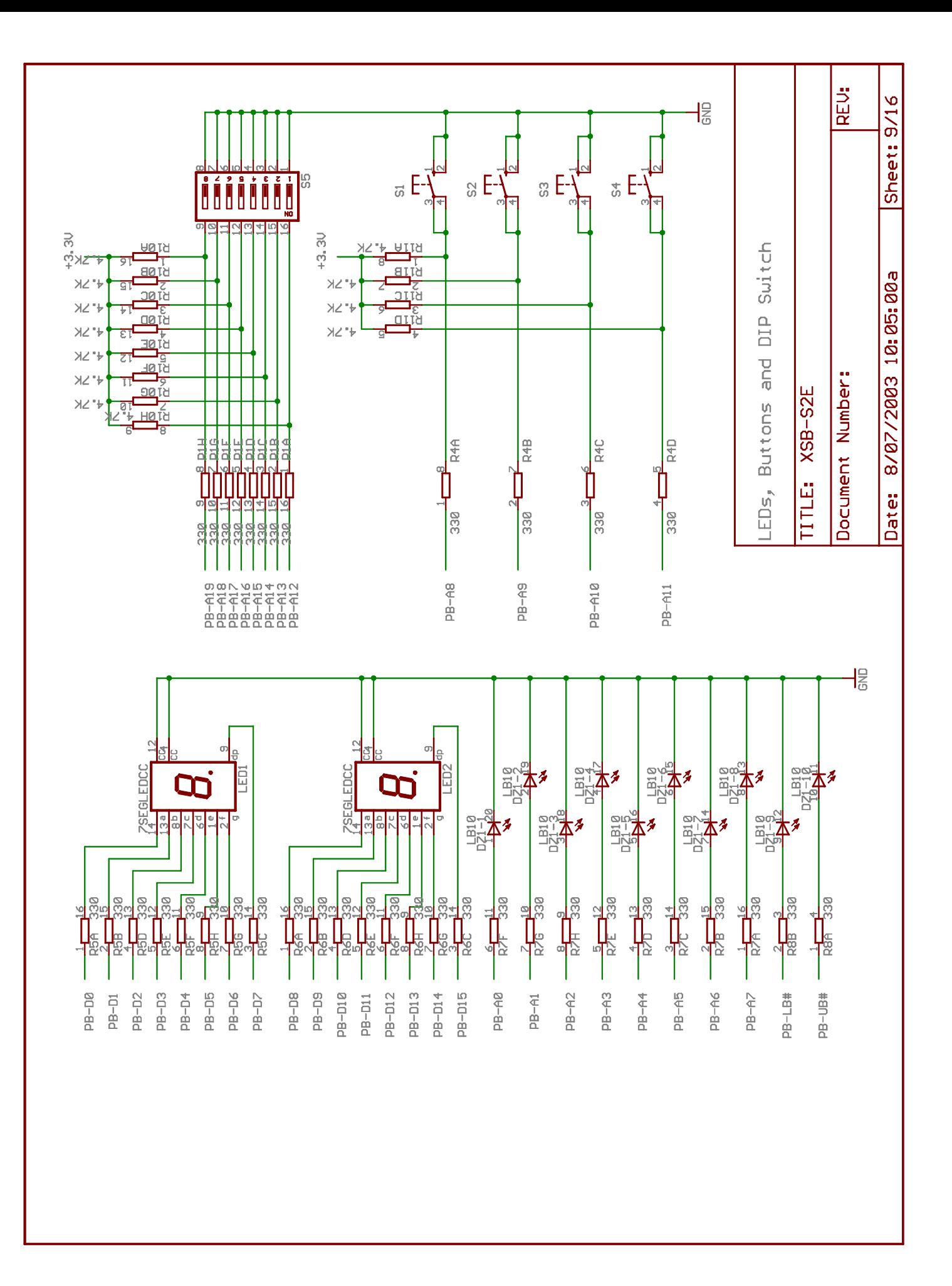

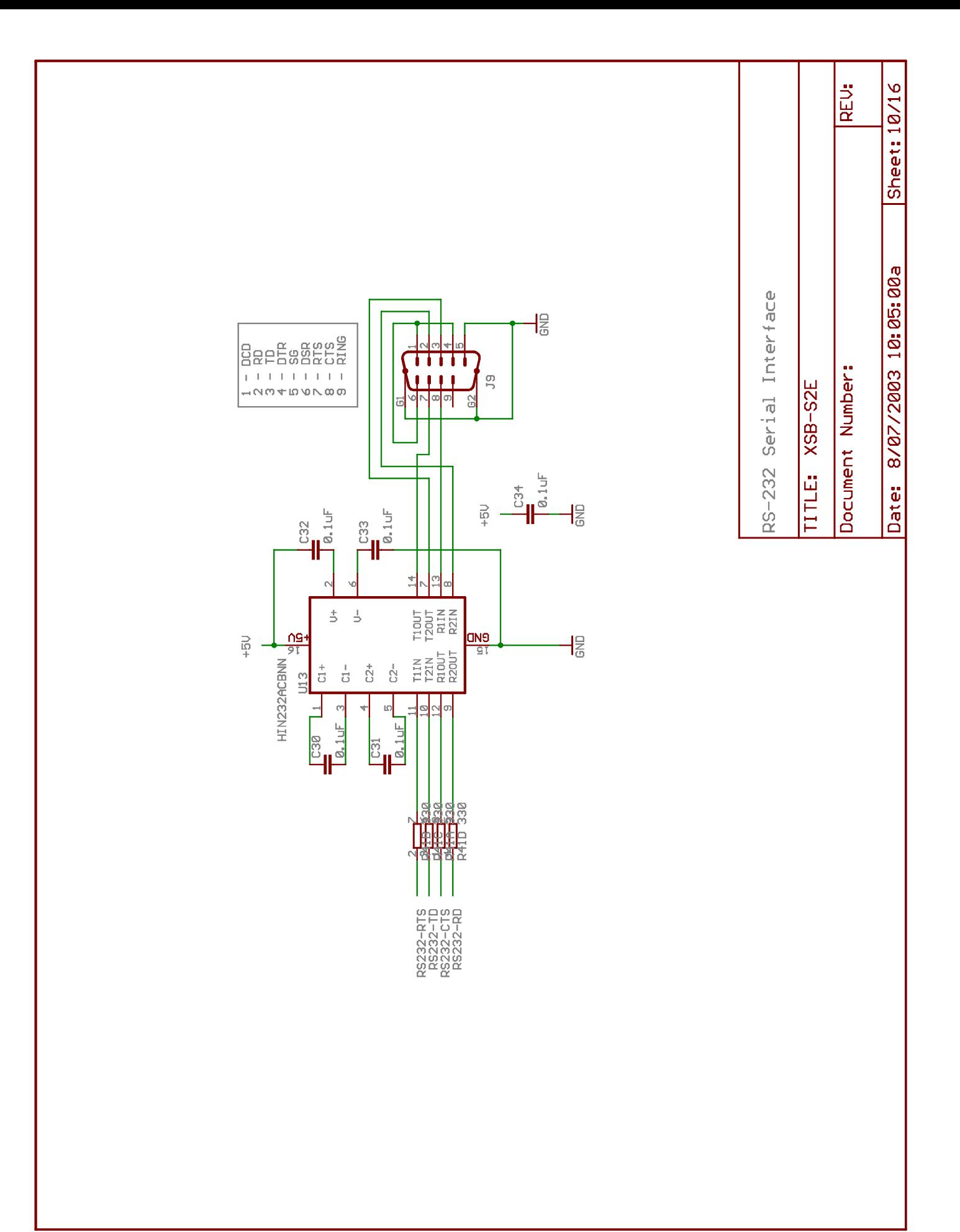

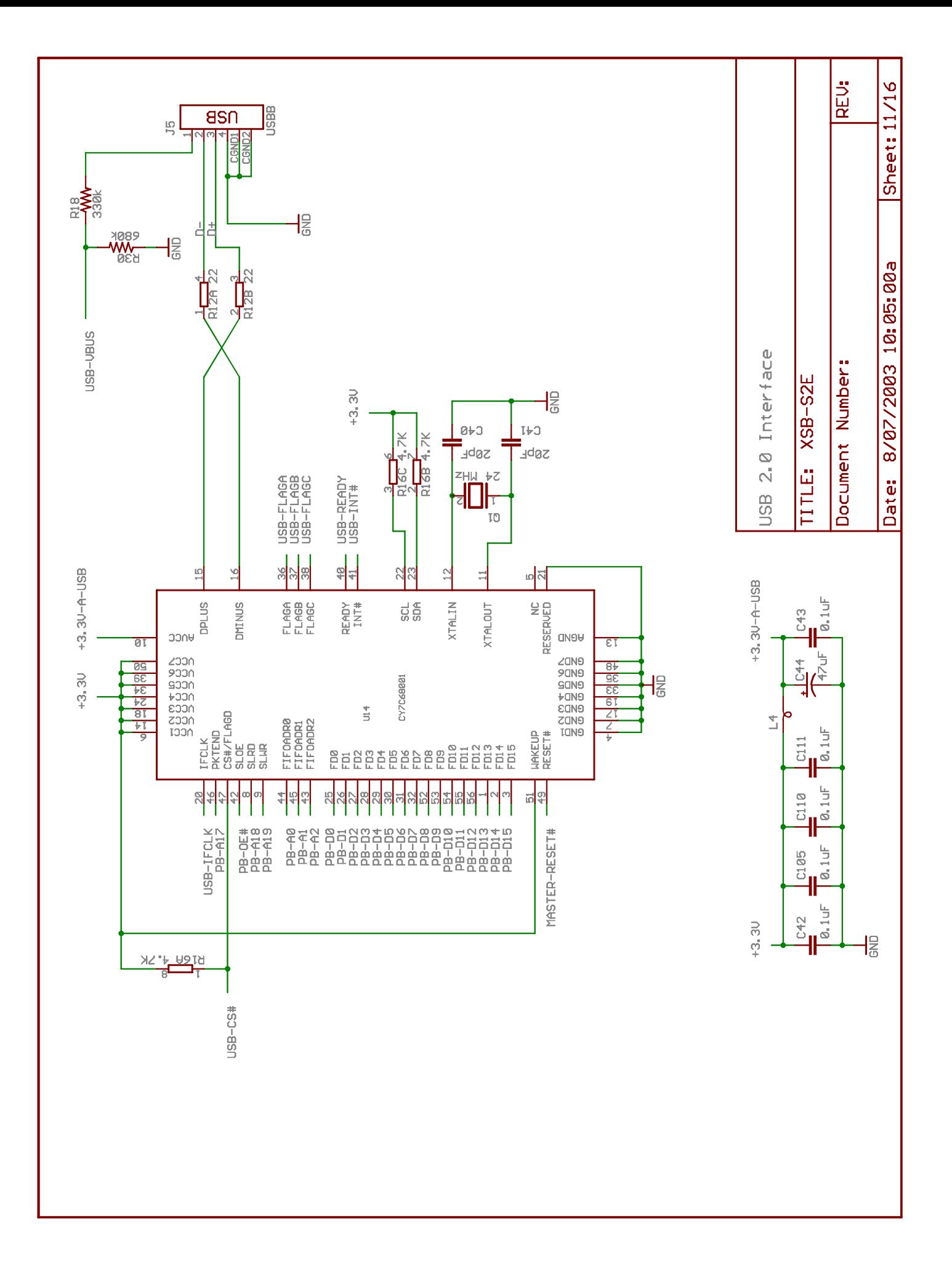

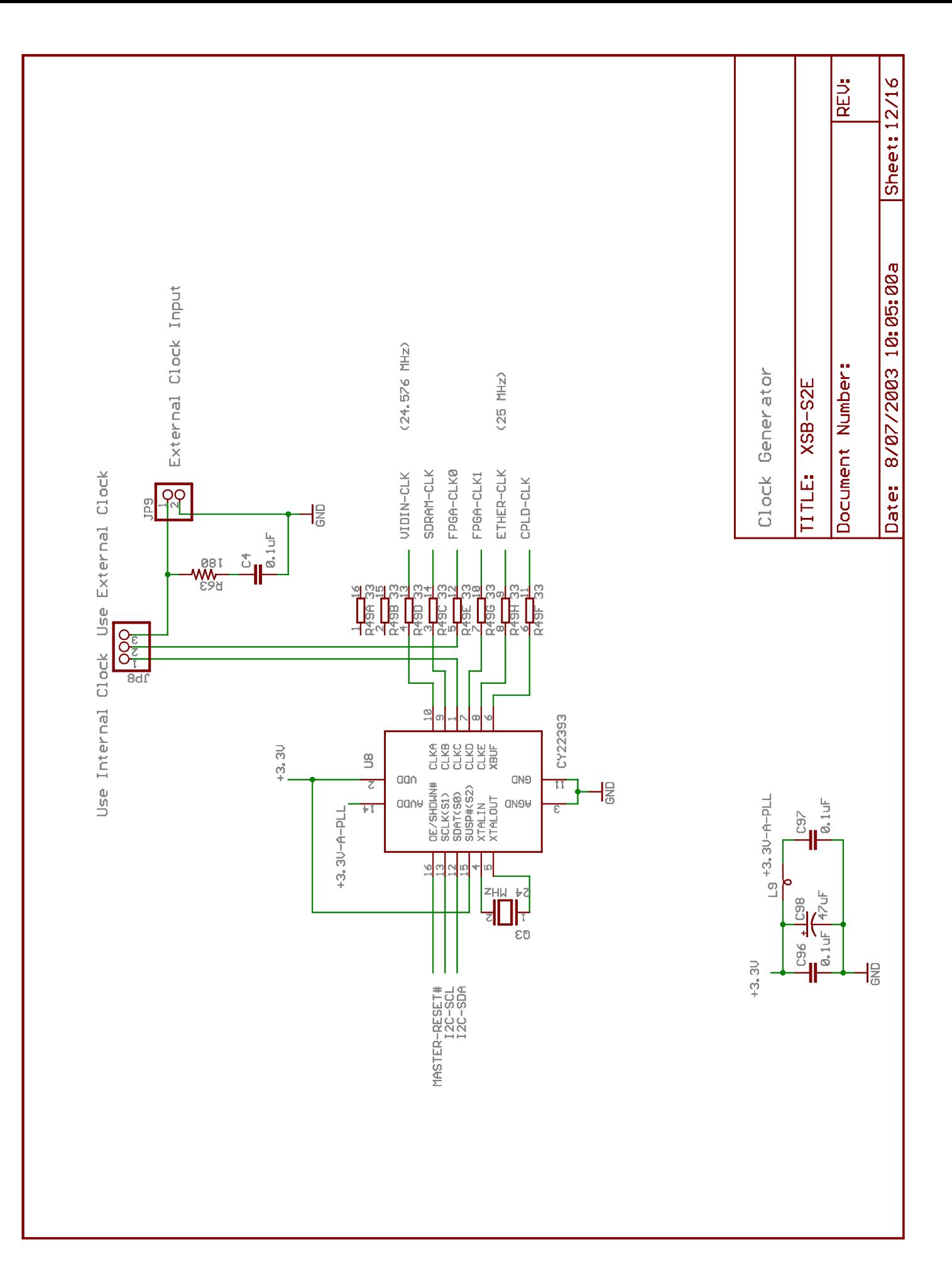

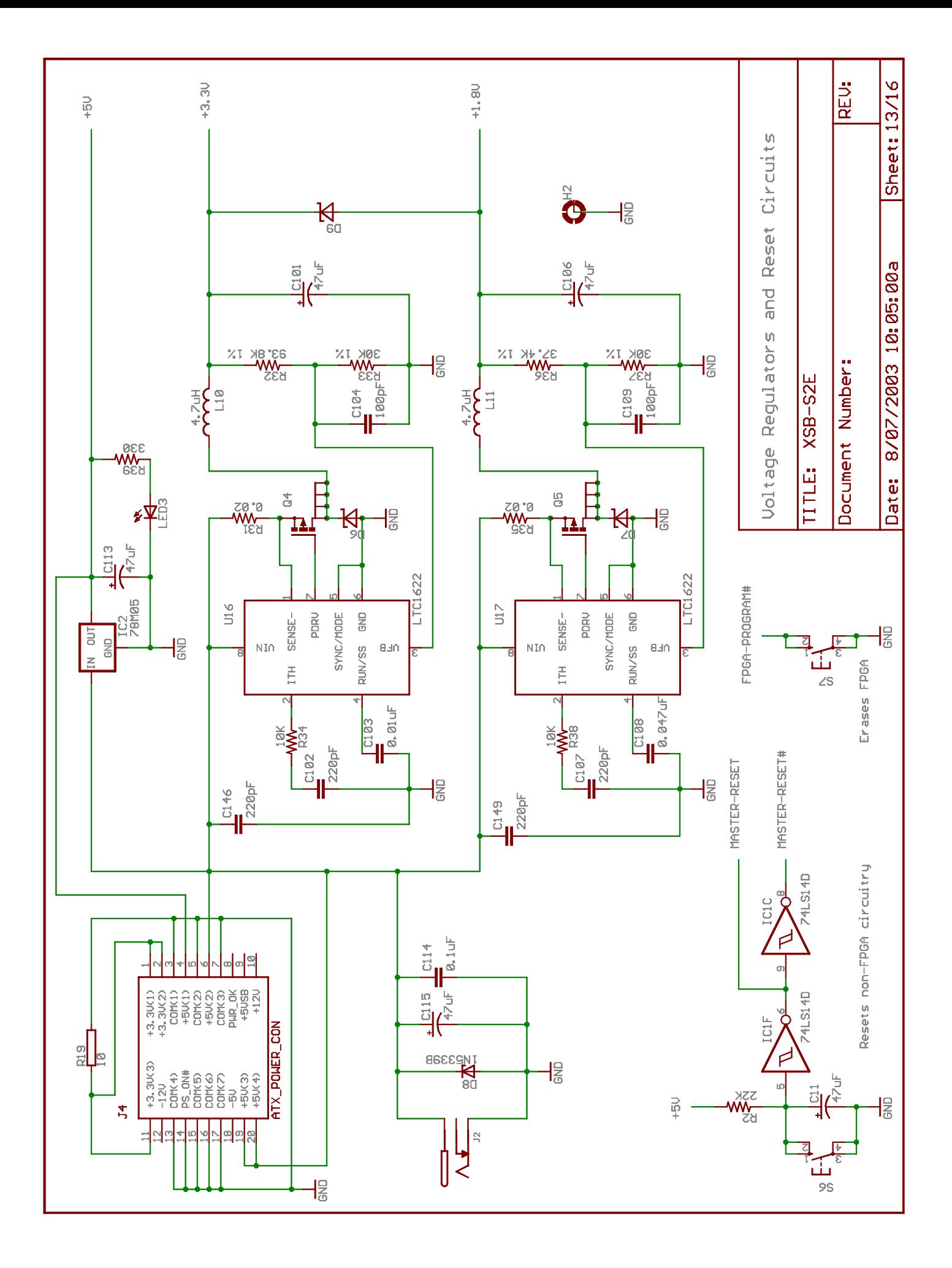

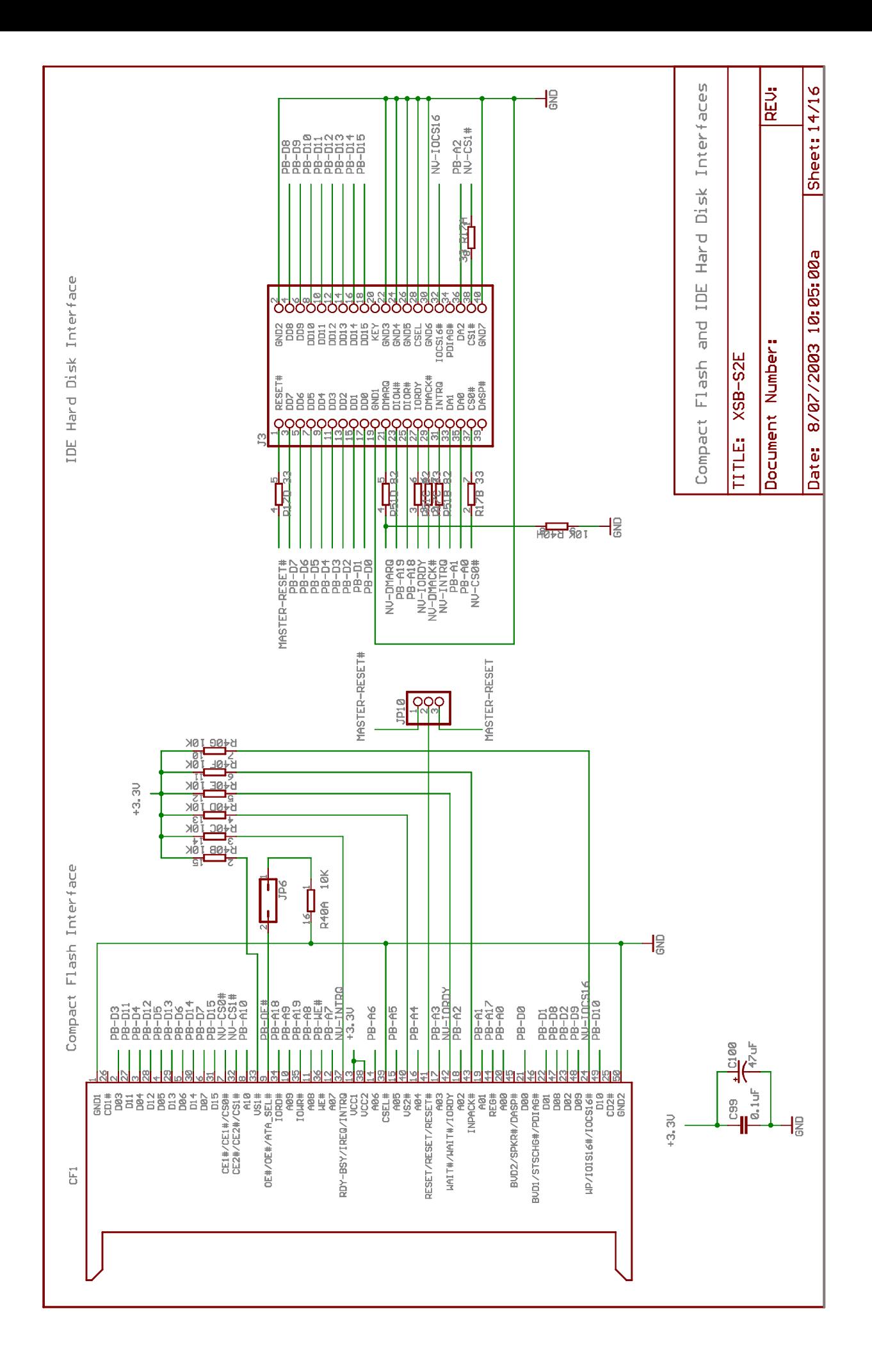

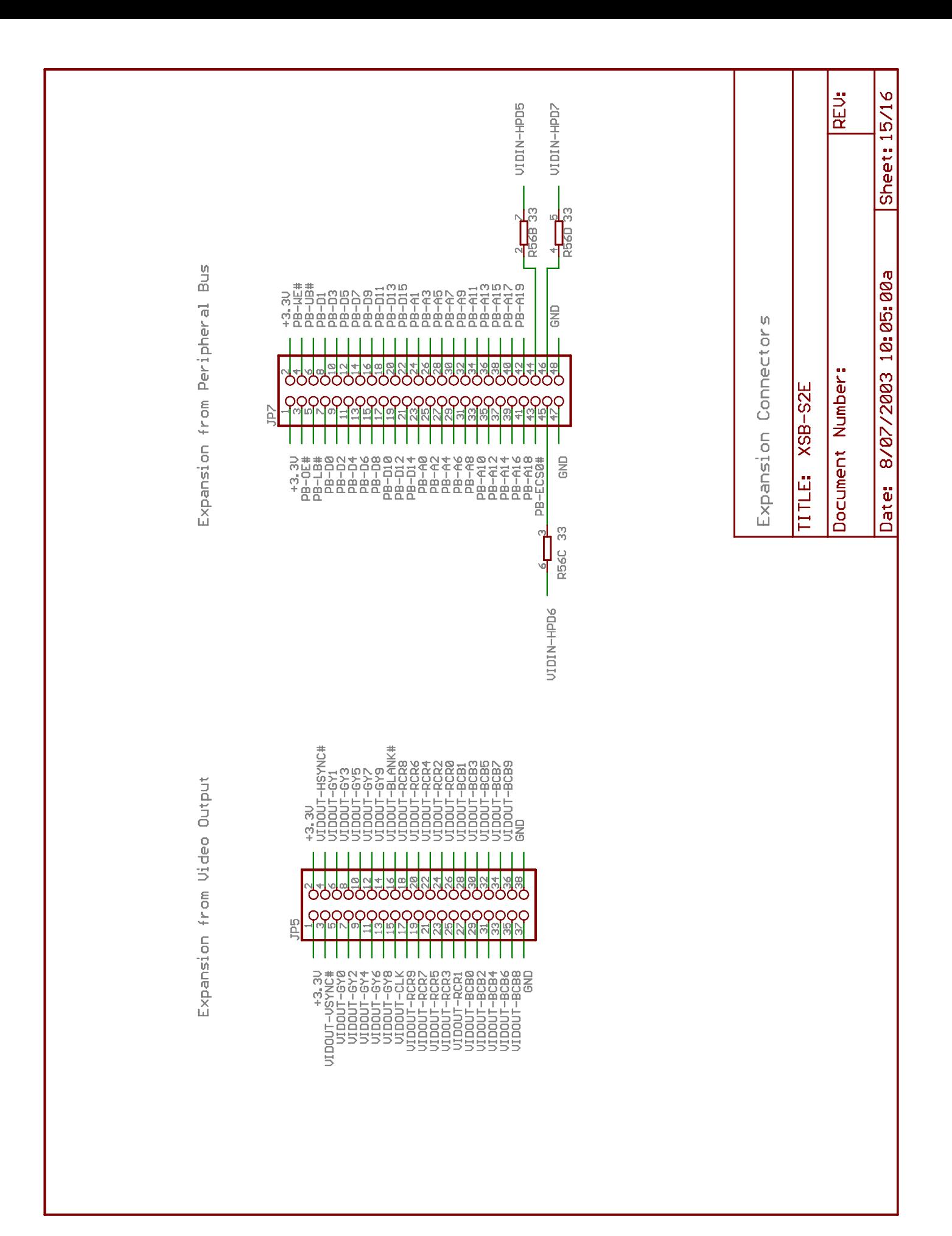

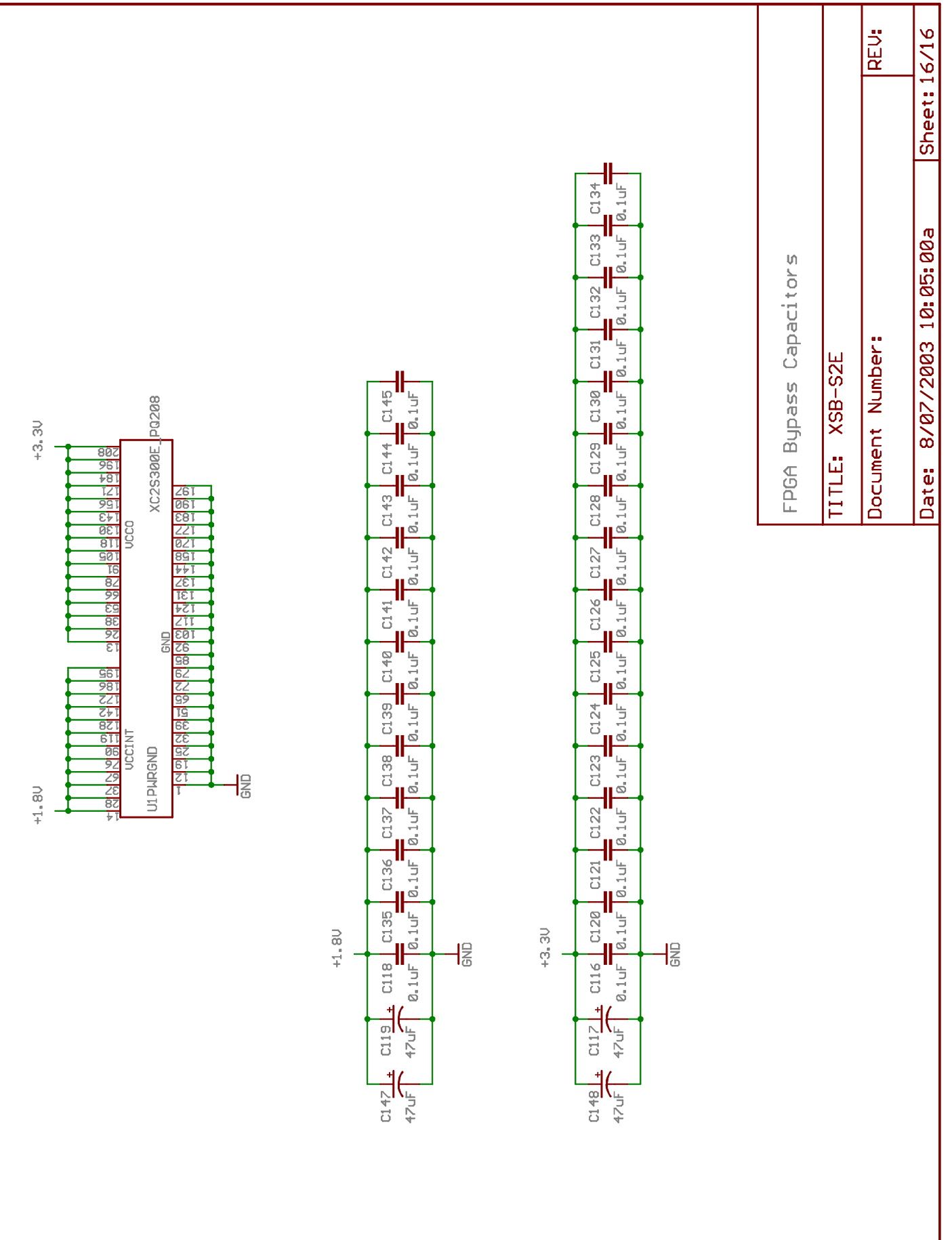